# VYSOKÉ UČENÍ TECHNICKÉ V BRNĚ

BRNO UNIVERSITY OF TECHNOLOGY

#### FAKULTA ELEKTROTECHNIKY A KOMUNIKAČNÍCH TECHNOLOGIÍ ÚSTAV TELEKOMUNIKACÍ

FACULTY OF ELECTRICAL ENGINEERING AND COMMUNICATION DEPARTMENT OF TELECOMMUNICATIONS

SIMULACE MONITORINGU OPTICKÉ TRASY

DIPLOMOVÁ PRÁCE MASTER'S THESIS

AUTHOR

AUTOR PRÁCE BC. ZBYNĚK MLEJNEK

BRNO 2010

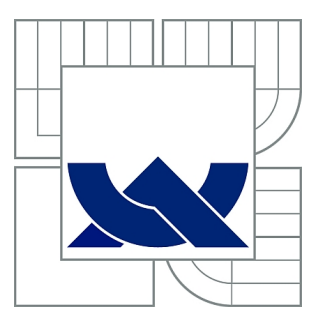

# VYSOKÉ UČENÍ TECHNICKÉ V BRNĚ

BRNO UNIVERSITY OF TECHNOLOGY

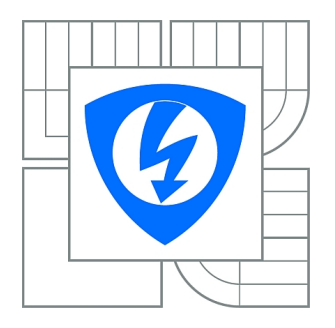

FAKULTA ELEKTROTECHNIKY A KOMUNIKAČNÍCH **TECHNOLOGIÍ** ÚSTAV TELEKOMUNIKACÍ

FACULTY OF ELECTRICAL ENGINEERING AND COMMUNICATION DEPARTMENT OF TELECOMMUNICATIONS

# SIMULACE MONITORINGU OPTICKÉ TRASY

SIMULATION OF OPTICAL ROUTE MONITORING

DIPLOMOVÁ PRÁCE MASTER'S THESIS

AUTHOR

AUTOR PRÁCE Bc. ZBYNĚK MLEJNEK

**SUPERVISOR** 

VEDOUCÍ PRÁCE doc. Ing. MILOSLAV FILKA, CSc.

BRNO 2010

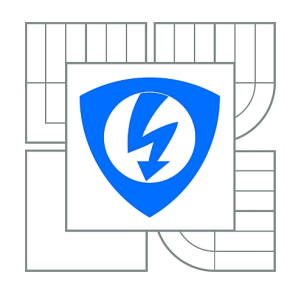

**VYSOKÉ UČENÍ TECHNICKÉ V BRNĚ**

**Fakulta elektrotechniky a komunikačních technologií**

**Ústav telekomunikací**

# **Diplomová práce**

magisterský navazující studijní obor **Telekomunikační a informační technika**

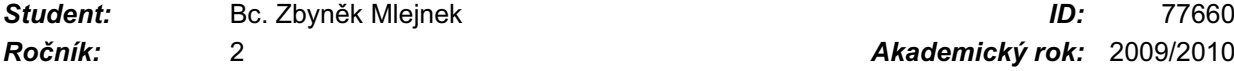

*Ročník:* 2 *Akademický rok:* 2009/2010

#### **NÁZEV TÉMATU:**

#### **Simulace monitoringu optické trasy**

#### **POKYNY PRO VYPRACOVÁNÍ:**

Proveďte rozbor možností monitoringu optických tras. Prostudujte metody, způsoby a vhodnost jednotlivých rešení. Praktickou realizaci monitoringu proveďte v návrhu monitoringu na reálné optické síti a dále na simulačním modelu monitoringu. Simulace monitoringu by měla vyústit v laboratorní úlohu pro předmět Optické sítě.

#### **DOPORUČENÁ LITERATURA:**

[1] FILKA, M. Optoelektronika pro telekomunikace a informatiku. CENTA, Brno 2009.

[2] FILKA, M. Přenosová média. Skripta laboratoře. VUT FEKT, Brno 2003.

[3] GIRARD, A. Guide to WDM Technology. EXFO, Qubec 2002.

*Termín zadání:* 29.1.2010 *Termín odevzdání:* 26.5.2010

*Vedoucí práce:* doc. Ing. Miloslav Filka, CSc.

**prof. Ing. Kamil Vrba, CSc.** *Předseda oborové rady*

#### **UPOZORNĚNÍ:**

Autor diplomové práce nesmí při vytváření diplomové práce porušit autorská práva třetích osob, zejména nesmí zasahovat nedovoleným způsobem do cizích autorských práv osobnostních a musí si být plně vědom následků porušení ustanovení § 11 a následujících autorského zákona č. 121/2000 Sb., včetně možných trestněprávních důsledků vyplývajících z ustanovení části druhé, hlavy VI. díl 4 Trestního zákoníku č.40/2009 Sb.

#### ABSTRAKT

Monitorování optické linky je dlouhodobý proces vyhodnocující kvalitu přenosu a spolehlivost optických vláken na fyzické vrstvě pro optické přenosové trasy. Monitorování celistvost přenosového média způsobenou kterýmkoliv klimatický nebo mechanickým efektem, přerušením kabelu stavební čiností nebo úmyslným poškozením optického kabelu.

# KLÍČOVÁ SLOVA

simulace, monitoring, optické vlákno, rozptyl, analýza

#### ABSTRACT

Monitoring optical line for a long term monitoring and evaluating both transfer quality and running reliability of optical line links' physical layer fiber optical transfer systems. Monitoring indicates any kind of security erosion of transmission medium incited by either "natural" climatic and mechanical environmental effects, indeliberated cable violation or by intended intervention into transfer path.

#### **KEYWORDS**

simulation, monitoring ,optical fibre, scattering, analysis

MLEJNEK, Zbyněk Simulace monitoringu optické trasy: diplomová práce. Brno: Vysoké učení technické v Brně, Fakulta elektrotechniky a komunikačních technologií, Ústav telekomunikací, 2010. 48 s. Vedoucí práce byl doc. Ing. Miloslav FILKA, CSc.

## PROHLÁŠENÍ

Prohlašuji, že svou diplomovou práci na téma "Simulace monitoringu optické trasy" jsem vypracoval samostatně pod vedením vedoucího diplomové práce a s použitím odborné literatury a dalších informačních zdrojů, které jsou všechny citovány v práci a uvedeny v seznamu literatury na konci práce.

Jako autor uvedené diplomové práce dále prohlašuji, že v souvislosti s vytvořením této diplomové práce jsem neporušil autorská práva třetích osob, zejména jsem nezasáhl nedovoleným způsobem do cizích autorských práv osobnostních a jsem si plně vědom následků porušení ustanovení § 11 a následujících autorského zákona č. 121/2000 Sb., včetně možných trestněprávních důsledků vyplývajících z ustanovení § 152 trestního zákona č. 140/1961 Sb.

Brno . . . . . . . . . . . . . . . . . . . . . . . . . . . . . . . . . . . . . . . . . . . . . . . . .

(podpis autora)

# PODĚKOVÁNÍ

Děkuji mému vedoucímu doc.Ing. Miloslavu Filkovi, CSc. za poskytnuté informace a podporu.

V Brně dne . . . . . . . . . . . . . . . . . . . . . . . . . . . . . . . . . . . . . . . . . . . . . . . . .

(podpis autora)

# OBSAH

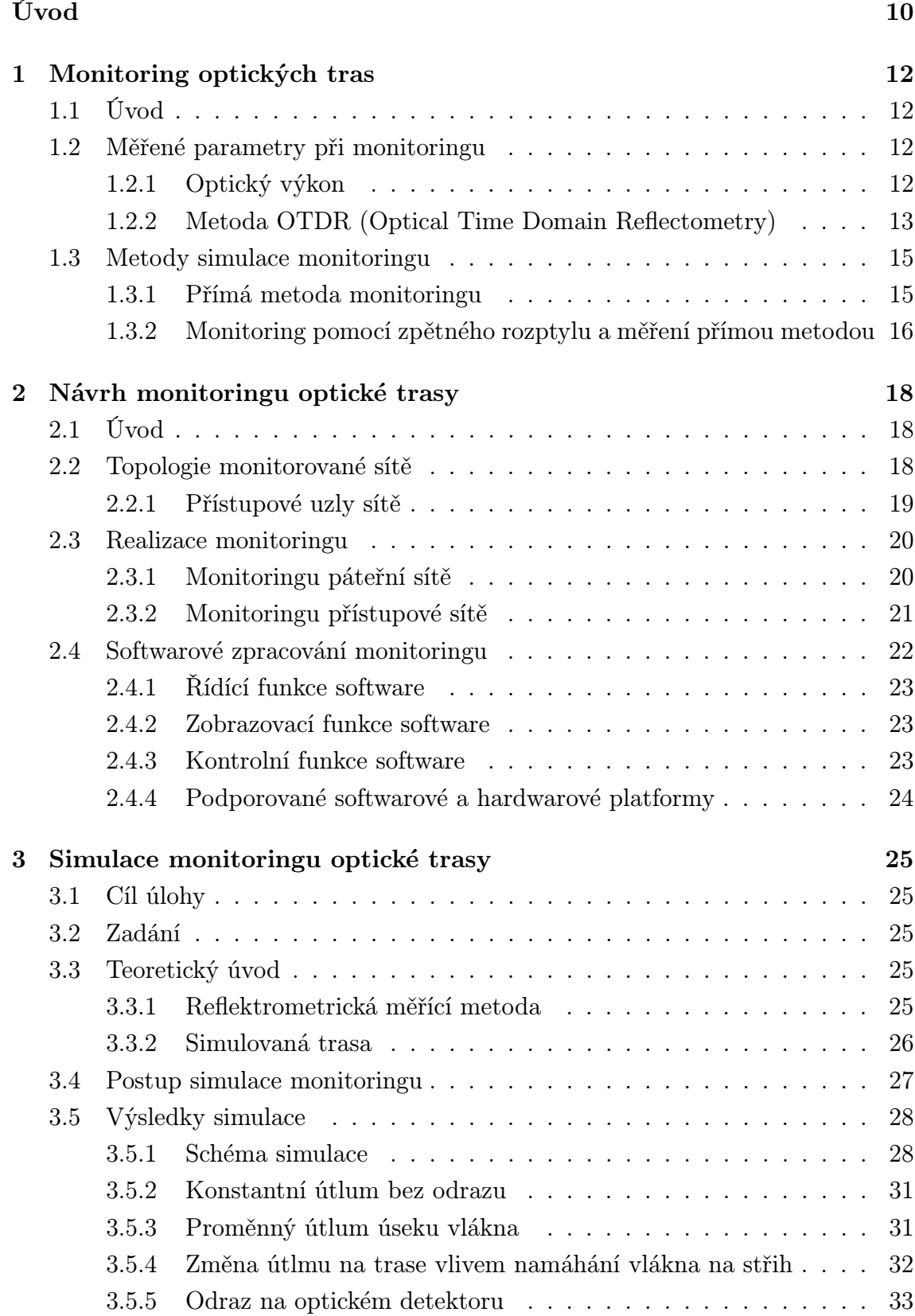

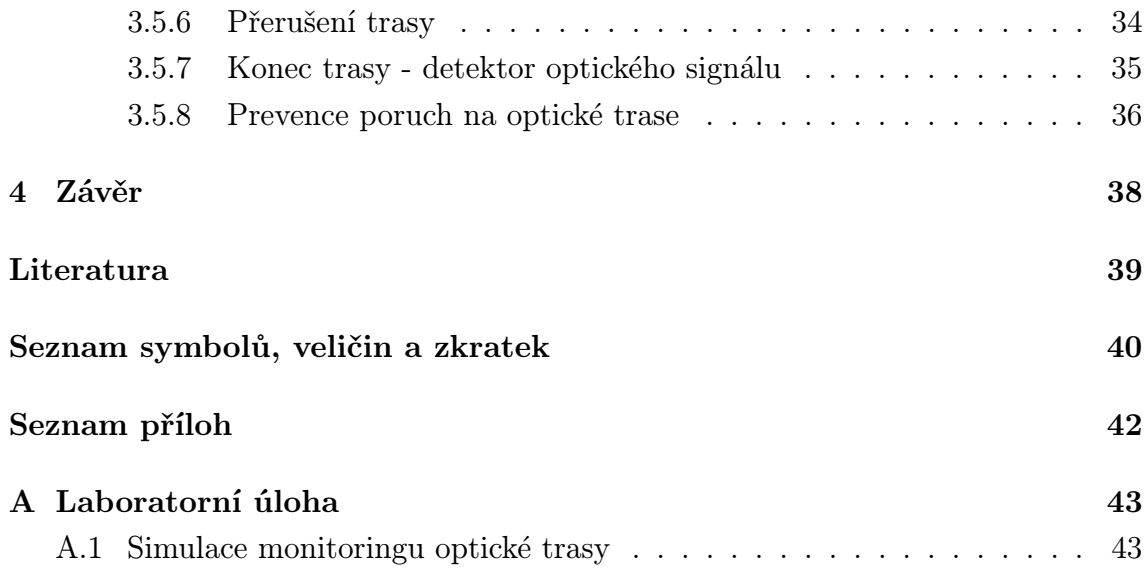

# SEZNAM OBRÁZKŮ

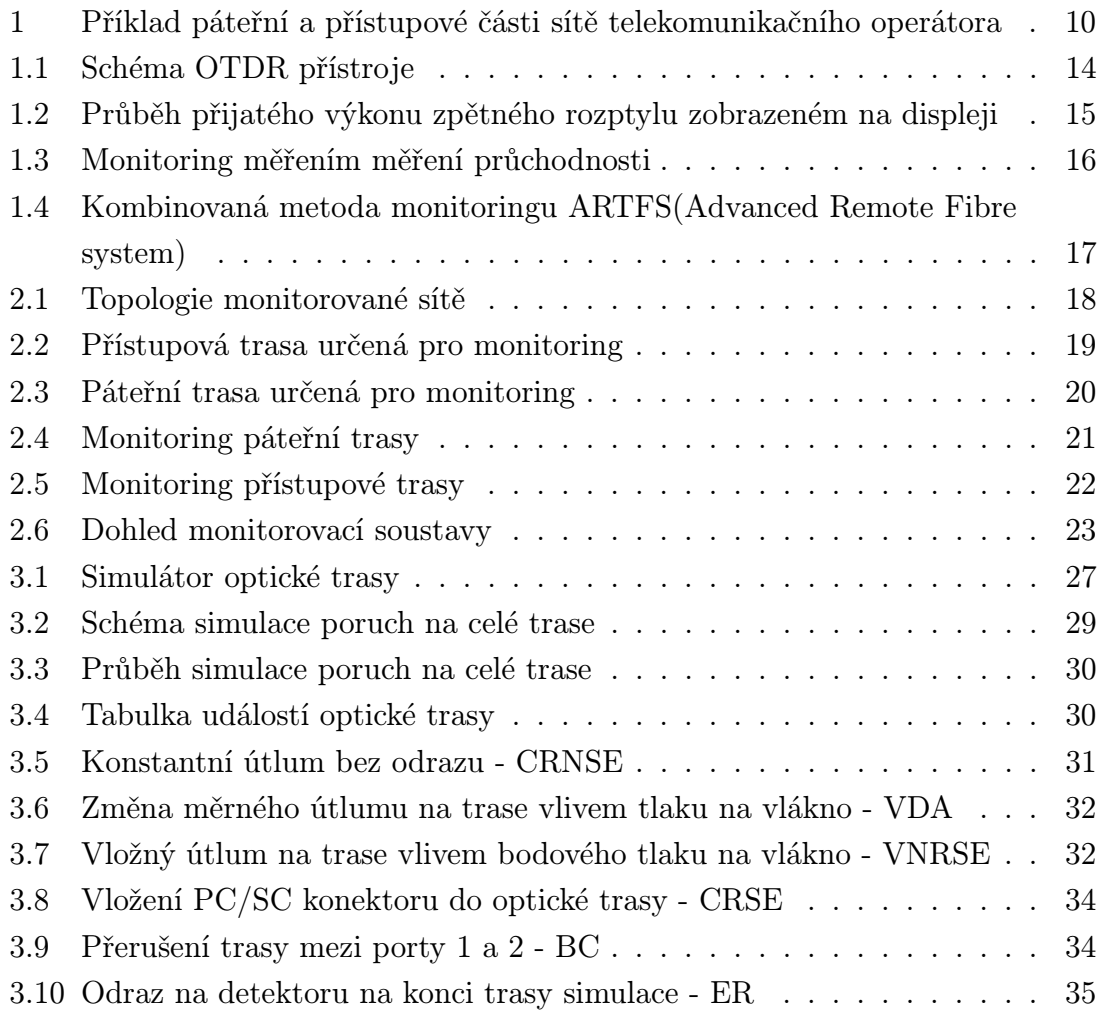

# ÚVOD

<span id="page-9-0"></span>Optické trasy v celém světě nabývají na hustotě a významu v nejenom telekomunikačních páteřních sítích. Díky jejich výborným přenosových parametrů jako je vysoká spolehlivost, velký dosah až 100 km bez optoelektrických opakovačů nebo optických zesilovačů, díky k nízkému útlumu na velké vzdálenosti, šířce pásma a konečně ve dnešní době velmi vyžadovaném parametru přenosové rychlosti jsou a budou ještě několik desetiletí hlavním páteřním přenosovým médiem pro hlas, data a video. Z výše jmenovaných faktů je monitoring neboli dohled optických tras vyžadovanou součástí páteřních tras každého operátora telekomunikačních služeb. Operátoři telekomunikačních služeb provozující vysokokapacitní transportní systémy Synchronous Digital Hierarchy – Synchroní digitální hierarchie (SDH), Synchronous optical network – Synchronní Optická Hierarchie (SONET) na bázi DWDM (Dense Wavelength Division Multiplexing) dohled z důvodu rychlé lokalizace příčiny výpadku operátory poskytovaných služeb. Na obrázku [1](#page-9-1) je zobrazen příklad páteřní a přístupová části telekomunikační sítě ,na kterou je možné z provozních i ekonomických aplikovat monitoring optické trasy na optické vrstvě.

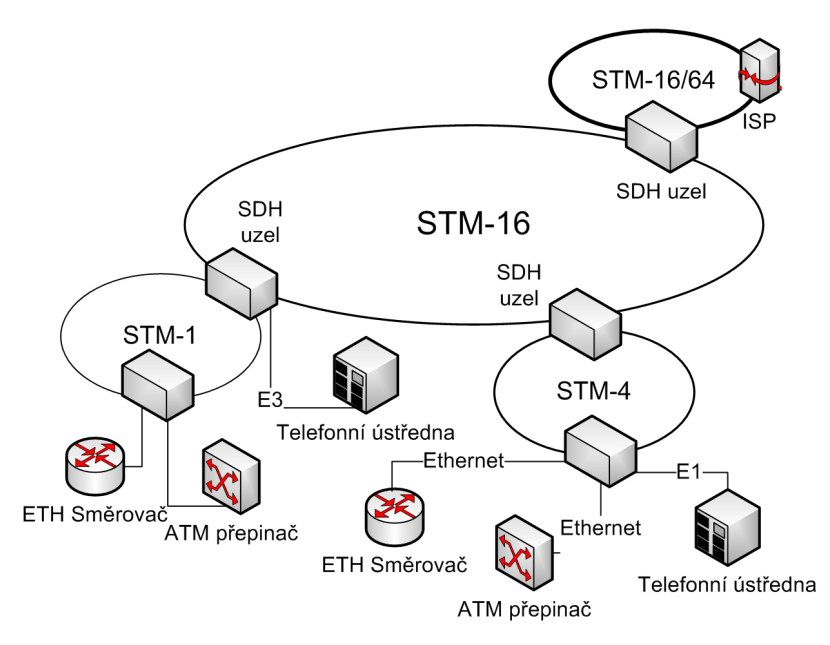

<span id="page-9-1"></span>Obr. 1: Příklad páteřní a přístupové části sítě telekomunikačního operátora

Monitoring trasy je vyžadován zejména, protože optická trasa je vystavena vlivu prostředí ve kterém byla provedena výstavba trasy. Na přenosové vlastnosti trasy má vliv mnoho parametrů zahrnující výrazné změny teplot, vlhkosti, tlaky na vlákno a další faktory a v neposlední řadě a také v nejčastějším případě z praxe může dojít k přerušení vlákna chybou člověka. Tyto faktory mohou způsobit chybovost trasy nebo úplnou nedostupnost datového toku.

Náplní této práce je monitoring optické trasy přímo na fyzické vrstvě modelu ISO/OSI . V práci jsou shrnuty možné metody a postupy při měření optického vlákna na fyzické úrovni. Z metod jsou podrobně rozebrány postupy ,které jsou pro aktivní monitoring (dohled za provozu optické trasy) nejvhodnější a proto používané. Dále se práce zabývá návrhem začlenění monitorovacího systému do již existující optické trasy. Měřenými a monitorovanými parametry optického traktu jsou optický útlum v dB a sledování úrovní na začátku a konci trasy v dBm. Monitoring probíhá za plného provozu a umožňuje přesnou lokalizaci závad na trase. Práce dále navrhuje využití monitorovací techniky k dalším účelům v technické praxi např.: zabezpečení objektů apod. Součástí řešení je simulace poruch a monitoringu na optické trase a jejich detekce, výstraha, lokalizace a záznam poruch do informačního systému pro další zpracování.

## <span id="page-11-0"></span>1 MONITORING OPTICKÝCH TRAS

## <span id="page-11-1"></span>1.1 Úvod

Dohled a řízení dnešních existujících SDH sítí spoléhá na monitorování parametrů jako je bitové chybovost (BER Bit Error Ratio), četnost chybových sekund ( Errored Second Ratio ESR) a poměr silně rušených sekund k celkovému počtu sekund ve sledovaném měřícím intervalu ( Severely Errored Second Ratio SESR), které jsou měřeny na elektrické vrstvě po 3R regeneraci a jsou popsány v doporučení ITU-T Rec. G.826. 3R regenerace převádí optický signál na elektrický a po té signál zesílí, zajistí správné umístění náběžné hrany a obnoví tvar signálu. Podobné měření po 3R regeneraci signálu je definováno v G.709/Y.1331 pro monitorování optických transportních sítí OTN (Optical Transport Network) typu poskytovatel - zákazník. Přestože tyto metody poskytují dostatečné podklady pro hodnocení výkonu optického kanálů, nemohou být tyto metody uvnitř transparentního optického prostředí. Nemohou proto poskytnout dostatečné informace k zjištění příčiny problému v komplexním DWDM systému.

#### <span id="page-11-2"></span>1.2 Měřené parametry při monitoringu

#### <span id="page-11-3"></span>1.2.1 Optický výkon

Měření optického výkonu patří k nejzákladnějším měřením v optoelektronice. Při měření výkonu se jako parametr používá vlnová délka měřené signálu. Pro telekomunikační přenosy se používají především vlnové délky 850nm, 1300nm, 1550nm (přenosová okna ). Optický výkon záření P nebo-li úroveň optického signálu L se v praxi nejčastěji udávají v decibelech absolutních [dBm] a je určen energií procházející sledovanou plochou v jednotce času. Jednotka dBm je úroveň signálu ve watech vztažená k referenční hodnotě jednoho miliwatu podle vztahu.

$$
L = 10\log\frac{P}{0,001} \qquad [dB \, , \, W \, , \, W] \tag{1.1}
$$

Útlum je nejsledovanějším parametrem optických tras. Optický útlum je dán vlastnostmi skla definovaných způsobem výroby a použitým materiálem. Charakterizuje trasu z hlediska úbytku úrovně signálu na výstupu sledovaného úseku vzhledem k úrovni signálu na začátku měřeného úseku. Útlum je tvořen rozptylem světla ve vláknu, absorbcí skla, mikroohyby a makroohyby nehomogenitou a nečistotami ve materiálu vlákna . Útlum je závislý na vlnové délce procházejícího optického signálu. Na obrázku je zaznamenána závislost útlumu běžného vlákna podle doporučení ITU 652. Na začátku vlnových délek se projevuje tzv. Rayleighův rozptyl vzniká na mikrozměnách ve vlákně menších než vlnová délka. Okna I, II, III se zvýšeným útlumem jsou způsobeny obsahem volných radikálu ve vláknu, které se projevují v při určitých vlnových délka. Dnes již jsou na trhu dostupná vlákna, která mají potlačen útlum ve všech třech intervalech (oknech) a jsou normalizována doporučením ITU.

Optický útlum je definován jako poměr úrovně výstupního výkonu a vstupního výkonu vyjádřený v dB. Pro každý element optické trasy můžeme na základě znalostí vstupního výkonu  $P_1$  a výkonu na výstupu elementu  $P_2$  stanovit ztráty.

$$
A(\lambda) = 10 \log \frac{P_1}{P_2} \qquad [dB \, , \, W \, , \, W] \tag{1.2}
$$

Běžně se pro vyjádření vlastností optických tras používá útlum vlákna vztažený k jeho délce l m vyjádřenou v kilometrech [1.3.](#page-12-1)

<span id="page-12-1"></span>
$$
a(\lambda) = A(\lambda)/l \qquad [dB/m \, ; \, dB \, , \, m] \tag{1.3}
$$

Útlum odrazu (zpětného rozptylu) je dán poměrem vstupního výkonu  $P_1$  a odraženého výkonu  $P_R$  od konce trasy. Odražený výkon je měřen pomocí jednosměrných vazebních členů, které propouští signál z určitého směru. Útlum odrazu má význam zejména pro lokalizaci poruchy v monitorované trase (bude pojednáno dále)

$$
A(\lambda) = 10 \log \frac{P_1}{P_R} \qquad [dB \, , \, W \, , \, W] \tag{1.4}
$$

#### <span id="page-12-0"></span>1.2.2 Metoda OTDR (Optical Time Domain Reflectometry)

Měření parametrů optických vláken metodou zpětného rozptylu je v současnosti velmi používaný a přesný nástroj pro zjišťování spolehlivého provozu přenosových systémů s optickými vlákny. Pomocí této metody je možné zjišťovat.

- celkový útlum trasy
- informaci o kvalitě vlákna v závislosti na jeho metrické délce v jednotlivých úsecích
- lze zjišťovat podélnou homogenitu vlákna, útlum svarů a konektorů, délku
- lze lokalizovat poruchy
- lze zjišťovat kontinuitu trasy

Metoda přímo neměří hodnotu útlumu a je označována jako nepřímá metoda měření. Metoda zpětného rozptylu OTDR, je založená na pravidelném vysílání krátkých optických impulsů do měřeného vlákna. V důsledku Fresnelových odrazů od nespojitosti indexu lomu a Rayleighova rozptylu na mikronehomogenitách v jádře optického vlákna je malá část optického výkonu odražena zpět k začátku optického vlákna. Změna intenzity optického výkonu vracejícího se z rozptýleného vlákna umožní měření útlumu vlákna. Z časového průběhu naměřeného výkonu, který je odražen od konce vlákna je možné velmi přesně určit rozložení a druh nehomogenit v optickém vláknu v závislosti na vzdálenosti od začátku vlákna. Na obrázku [1.1](#page-13-0) je zakresleno

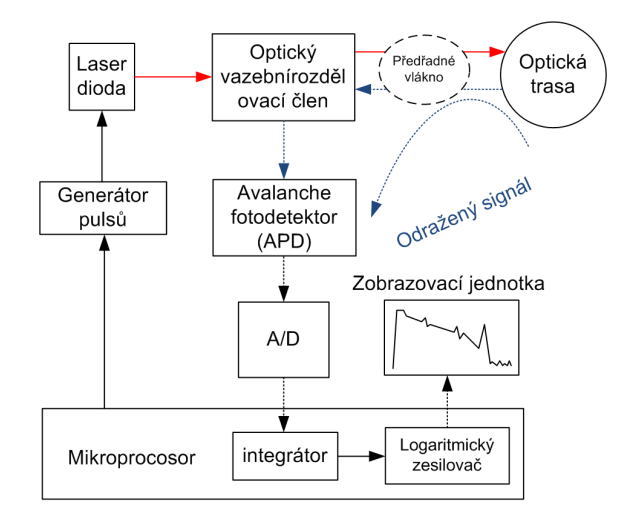

<span id="page-13-0"></span>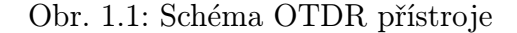

schéma OTDR přístroje. Optický impuls z injekčního laseru je vyslán do analyzovaného optického vlákna prostřednictvím vazební optiky doplněné o poloodrazové zrcátko. Zpětně odražené rozptýlené záření navrácené z měřeného optického vlákna, prochází přes rozdělovací vazební člen optického svazku a je následně detekováno lavinovou fotodiodou APD (Avalanche Photo Diode). Detekovaný elektrický signál je veden do analogového či digitálního integrátoru, který je součástí procesoru vracející se signál má totiž velice nízkou úroveň, a to -40 dBm až -60 dBm a je velmi silně zatížen šumem, proto je pro získání použitelného signálu nutné provést jeho průměrování. Dále je signál z analogového integrátoru zaveden do logaritmického zesilovače. Výsledné naměřené hodnoty jsou zobrazeny na zobrazovací jednotce. Provedeným měřením tak získáme přehled o průběhu útlumu optické trasy v závislosti na vzdálenosti od počátku. Ukázku průběhu odraženého a zpětně rozptýleného optického signálu, charakterizujícího průběh útlumu analyzované optické trasy, je uveden na obrázku [1.2.](#page-14-2)

- 1. odraz způsobený na prvním konektoru vlivem Fresnelova odrazu
- 2. místo s potenciálním odrazem a vložným útlumem například optická spojka
- 3. úsek s konstantním útlumem je dán sklonem úsečky [dB/km]
- 4. místo s potenciálním odrazem a vložným útlumem [dB] například konektor
- 5. úsek s jiným konstantním útlumem je dán sklonem úsečky [dB/km]

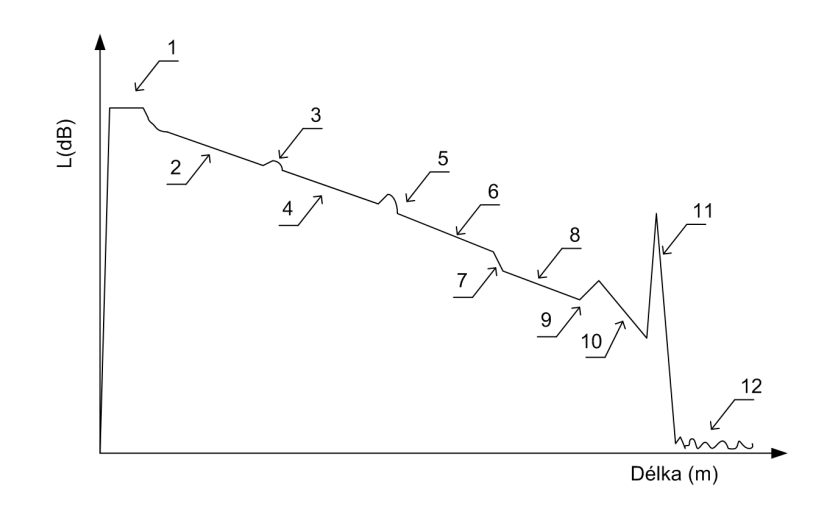

<span id="page-14-2"></span>Obr. 1.2: Průběh přijatého výkonu zpětného rozptylu zobrazeném na displeji

- 6. vložný útlum sváru vlákna bez odrazu
- 7. další úsek optického vlákna konstatním útlumem je dán sklonem úsečky [dB/km]
- 8. ziskový svár (spojka) přechod mezi vlákny s rozdílnými průměry vidových polí
- 9. úsek optického vlákna měrný útlum je dán sklonem úsečky [dB/km]
- 10. Fresnelův odraz na konci optického vlákna (30 dB až 50 dB)
- 11. šum vlastního detektoru

#### <span id="page-14-0"></span>1.3 Metody simulace monitoringu

Cílem návrhu simulace je navrhnout zařízení pro dlouhodobé sledování a vyhodnocování kvality přenosu i provozní spolehlivosti optické kabelové trasy na fyzické vrstvě. Vláknové optické přenosové systémy pracující na principech průběžného monitoringu (stálost průsvitu vlákna) a OTDR (optické časové oblasti reflektometrie ) viz kapitola o základních měřícíh metodách. Obě metody měří základní parametry optické vlákna a to vložený útlum (IL - Inserted Loss) a zpětný rozptyl (RL - Return Loss) . Metoda monitoringu využívající zautomatizovaný proces OTDR je často nazývána RFTS (Remote Fibre Test System). A konečně kombinovaná metoda monitoringu optického vlákna ARFTS (Advanced Remote Fibre Test System) využívá účelné spojení průběžného monitoringu TM a měření zpětného rozptylu RFTS.

#### <span id="page-14-1"></span>1.3.1 Přímá metoda monitoringu

Na obrázku [1.3](#page-15-1) je zachycena nejjednodušší možnost dohledu pomocí přímého monitoringu optické trasy (TM - Transmissive Monitoring). Pro monitoring byla zvolena metoda navázaní měřící vlnové délky pomocí WDM multiplexoru do již existující trasy. Na první vstup dvoukanálového vlnového multiplexoru je přivedena měřící vlnová délka a na druhý je pomocí krátkého optického kabelu se dvěma konektory typu LC přiveden pracovní multiplex sledované optické trasy. Vzhledem k rozsahu pracovních vlnových délek CWDM multiplexu 1470 nm až 1610 nm jsem zvolil vlnovou délku 1625 nm. Měřící signál je generován laserovou diodou o výkonu 0 dBm a na konci trasy je měřen laserovou diodou o citlivosti 0 dBm až 60 dBm.

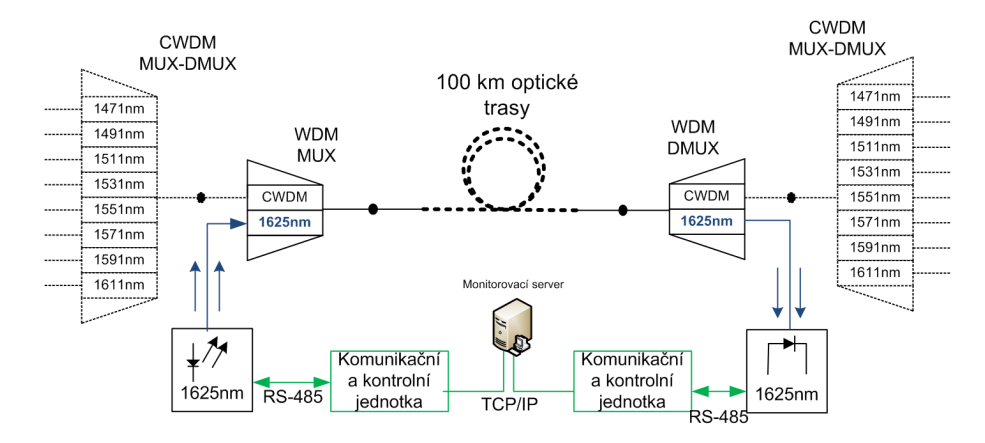

<span id="page-15-1"></span>Obr. 1.3: Monitoring měřením měření průchodnosti

Díky izolačnímu útlumu mezi oběma kanály multiplexoru 35 dB multiplexoru je zajištěno oddělení měřící a pracovní části optické trasy. Díky nízkému vložnému útlumu obou multiplexorů 2 dB je celkový vložený útlum měřícího systému roven včetně použitých krátkých optických vláken 2,4 dB. Na straně detektoru je nutné nastavit vhodnou úroveň signálu při které dojde k vyvolání alarmu. V našem případě je sledovaný výkon roven výkonu roven -30 dBm. Metoda je jednoduchá a zajišťuje rychlou, časově spojitou a spolehlivou detekci poruchy na trase. Metoda je vhodná pouze na zjištěný neprůchodnosti trasy a následné případné přepojení na záložní trasu při výpadku původní optické trasy.

### <span id="page-15-0"></span>1.3.2 Monitoring pomocí zpětného rozptylu a měření přímou metodou

Na dalším obrázku [1.4](#page-16-0) je zachycena metoda ARTFS(Advanced Remote Fibre system). ARTFS kombinuje s výhodou předchozí přímou metodu s metodou optické reflektrometrie. Metoda umožňuje průběžně ve větších intervalech měřit závislost odraženého signálu od jedno konce vlákna ke druhému. Díky tomu může přesně lokalizovat s přesností několika metrů poruchu na optické trase. Podle tvaru výsledného pulsu v místě poruchy detekovat přibližný důvod poklesu průchodnosti optické trasy. Je možné pomoci metody TM detekovat závadu a pomocí OTDR lokalizovat poruchu.

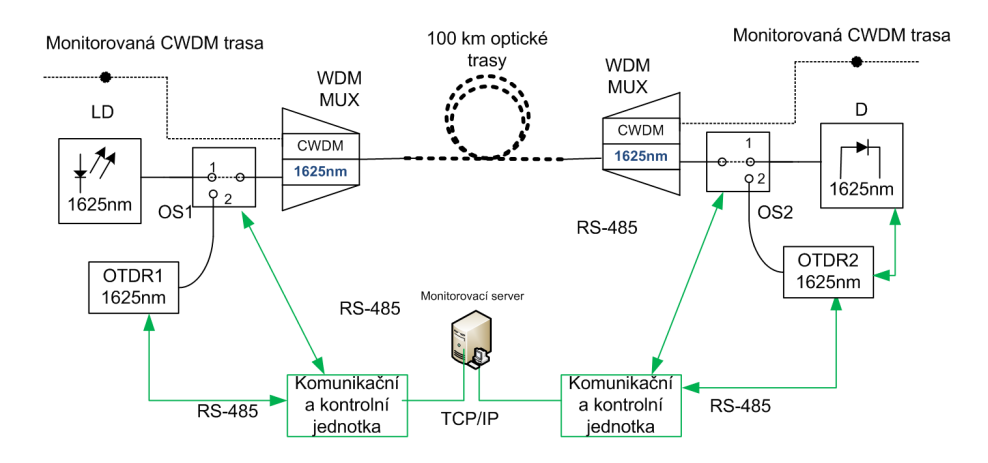

<span id="page-16-0"></span>Obr. 1.4: Kombinovaná metoda monitoringu ARTFS(Advanced Remote Fibre system)

Pro pozici optického přepínače na obrázku [1.4](#page-16-0) v poloze 1 trasa funguje monitoring stejně jako TM metoda tj. do sledované trasy CWDM je vložena vlnová délka 1625 dB. Na druhé straně je výsledná úroveň signálu měřena detektorem s přídavným úzkopásmovým filtrem pro vlnovou délku 1625 nm. V případě poklesu měřené úrovně pod hraniční úroveň je optický přepínač přepnut do pozice dva a přepínač 2 do pozice 0. Po přepnutí je pomocí zařízení OTDR na vlnové délce 1625 nm provedeno měření optické trasy v závislost na délce a je lokalizováno místo a typ poruchy. Přepínač 2 je přepojen do pozice 2 z důvodu dosažení transparentnějších výsledků při zpětném rozptylu měřeného signálu. Při výpočtu detekovaných úrovní pomocí metody TM musíme zohlednit vložený útlum obou přepínačů. Každý přepínač vloží do trasy měření včetně konektorů okolo 1 dB. Na vstupu detektoru můžeme očekávat o 3 dB nižší signál, při kterém se rozhodne o poruše.

# <span id="page-17-0"></span>2 NÁVRH MONITORINGU OPTICKÉ TRASY

# <span id="page-17-1"></span>2.1 Úvod

Pro návrh monitorovací trasy jsem zvolil SDH optickou síť svého zaměstnavatele firmy ČRa. Daná optická síť tvoří část sítě, která přenáší data a hlasy mezi koncovým zařízením poskytovatele služeb a koncovým předplatiteli služeb. Optická síť slouží jako přístupová a zároveň páteřní síť, která propojuje širokopásmový koncentrátor uživatelských relací BRAS koncovým přístupovým zařízením poskytovatele Digital Subsciber Line Access Multiplexer – digitální účastnický přístupový koncentrátor (DSLAM).

## <span id="page-17-2"></span>2.2 Topologie monitorované sítě

Topologii sítě jak je vidět z obrázku [2.1](#page-17-3) tvoří SDH uzly - vydělovací a přidávací multiplexory vzájemně propojené do kruhů optickými vlákny. Kruhy zajišťují velmi dobrou ochranu proti ztrátě konektivity vlivem narušení některé z části páteřní trasy. Na uzly umístěné v páteřní kruhové síti jsou přímo připojeny koncové body optické sítě , kde se nachází DSLAM. Kruhy jsou tvořeny technologií SDH STM4 nebo STM-16. Přístupové uzly jsou připojeny technologií STM-4 nebo STM-1.

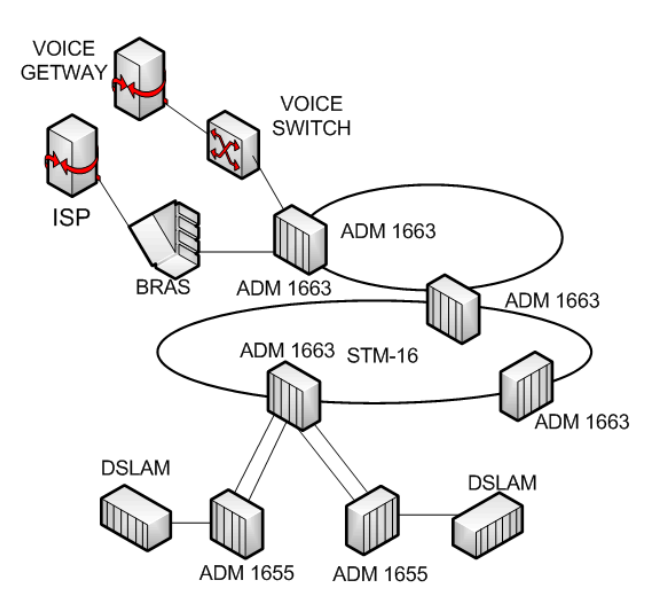

<span id="page-17-3"></span>Obr. 2.1: Topologie monitorované sítě

#### <span id="page-18-0"></span>2.2.1 Přístupové uzly sítě

Všechny přístupové SDH uzly jsou tvořeny technolgii firmy Alacatel-Lucent AMU-1655. Optický uzel AMU-1655 obsahuje dva linkové MAIN sloty (LS1, LS2) pro hlavní karty (provozní a záložní) s výstupními a výstupními porty a čtyři rozšiřující TRIB sloty (TS1-TS4) s výstupními a výstupními porty . Hlavní karta uzlu obsahuje vstupy a výstupy s podporou STM-16, STM-4, STM-1 a další obslužné a monitorovací porty. STM-N porty na hlavní kartě slouží pro propojení s ostatními hlavními uzly celé SDH sítě. Karty ve slotech TRIB (TS1-TS4) slouží pro vydělení dalších datových toků pro různé linkové technologie jako jsou 10/100 BASE-T, 1000BASE-LX nebo PDH podle (E3, E1). Všechny karty je možné modifikovat na vybraných datových portech pomocí speciálních modifikačních modulů small formfactor pluggable – malý připojitelný modul (SFP). Moduly SFP které jsou vkládány do vyhrazených portů na kartách. Pomocí SFP mohu modifikovat fyzickou a linkovou technologii daného portu , které je ale na daném portu podporována hardwarem a softwarem daného uzlu AMU1655.

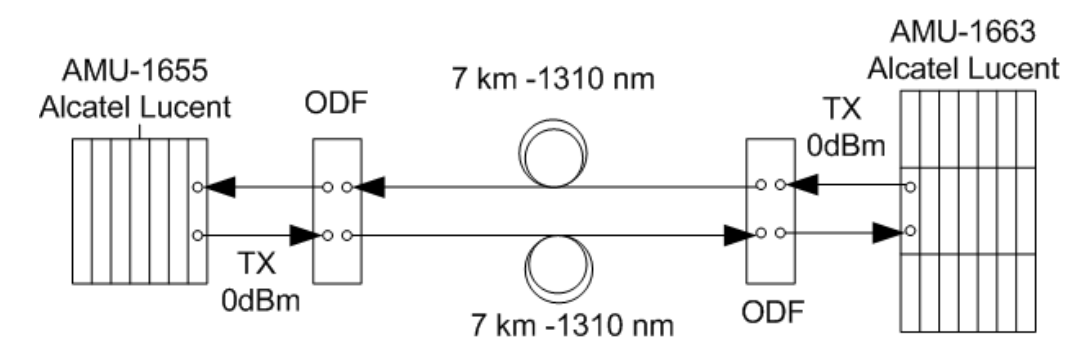

<span id="page-18-1"></span>Obr. 2.2: Přístupová trasa určená pro monitoring

Na obrázku [2.2](#page-18-1) je schéma typické pro přístupovou část optické sítě složené ze dvou SDH uzlů. Přístupovou trasu tvoří na SDH uzel AMU-1663 a AMU-1655. Mezi uzly je pro každý směr přenosu použito samostatné vlákno o délce 7 km. Vlnová délka je 1310 nm a výkon vysílačů nepřesahuje 0 dBm. Na přijímací straně je vzhledem ke krátké vzdálenosti použít tlumící prvky po vložném útlumu 10 dB a rozsahu přijímače -5 dBm až 40 dBm. Vlákna jsou pronajatá jako nenasvícená tzv. temná vlákna (dark fibre) bez optických zesilovačů a zakončena předávacím rozhraním na optickém rozvaděči ODF(Optical Distribution Frame).

Páteřní SDH (viz. obrázek [2.2\)](#page-18-1) síť obsahuje pouze uzly firmy Alacatel-Lucent s typovým označením AMU-1663. Jedná se o robustní SDH uzel, který součástí SDH kruhů. AMU-1663 má stejně jako AMU-1655 modulární charakter díky zásuvným kartám, které umožní přenos STM-1, STM-4, STM-16 a STM-64. Napájení je DC 48 V ve dvou nezávislých přívodech. Pro samotný přenos je použito C-pásmo

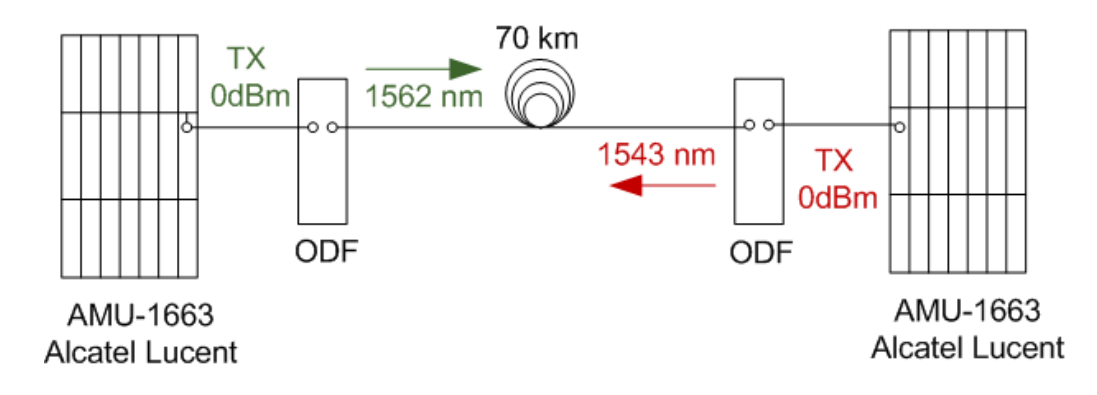

<span id="page-19-2"></span>Obr. 2.3: Páteřní trasa určená pro monitoring

hrubého vlnového multiplexu CDWM (G694.2). Pro každý směr přenosu je využitá jiná vlnová délka optického signálu. Vlákna jsou pronajatá jako nenasvícená tzv. temná vlákna (dark fibre) bez optických zesilovačů a zakončena předávacím rozhraním na optickém rozvaděči ODF(Optical Distribution Frame).

### <span id="page-19-0"></span>2.3 Realizace monitoringu

Pro monitoring jsem zvolil optické prvky z řady MLS (Monitoring Line System) firmy SQS vláknová optika a.s.. Výhodou řešení je vzájemná kompatabilita a možnost řízení a spolupráce jednotlivých optických komponentů. Při plánování jsem vycházel ze dvou koncepcí. První je monitoring trasy se dvěma vlákny a druhý je monitoring pro trasu, kterou tvoří jedno vlákno a směry komunikace jsou odděleny vlnovým multiplexem.

#### <span id="page-19-1"></span>2.3.1 Monitoringu páteřní sítě

Základem monitoringu pro páteřní síť na obrázku [2.4](#page-20-1) jsou dva vlnové Add-Drop multiplexerory ADM MLS60C umístěné na začátku a na konci trasy. Multiplexer obsahuje jeden vstupní porty a jeden výstupní port. Pro přidání monitorovací vlnové délky 1625 nm slouží port ADD a pro odebrání je určen port DROP. Monitorovací signál je generován optickým vysílačem MLS30T a je na obrázku vyznačen fialovou barvou. Signál z vysílače prochází přes sepnutý optický přepínač MLS90O do polohy TM. V této poloze je aktivní přímý monitoring. Signál je přidružen pomocí portu ADD optického multiplexoru ADM MLS60C do sledovaného vlákna. Na konci vlákna přes port DROP dalšího multiplexoru MLS60C vydělen přímo na vstup optického přijímače MLS40R. V případě poruchy, která je detekována poklesem úrovně o více jak 3dB je spínač MLS 90-C přepnut do polohy OTDR. Následně aktivován měřící prvek MLS400 a je provedeno měření optickým reflektometrem na vlnové délce

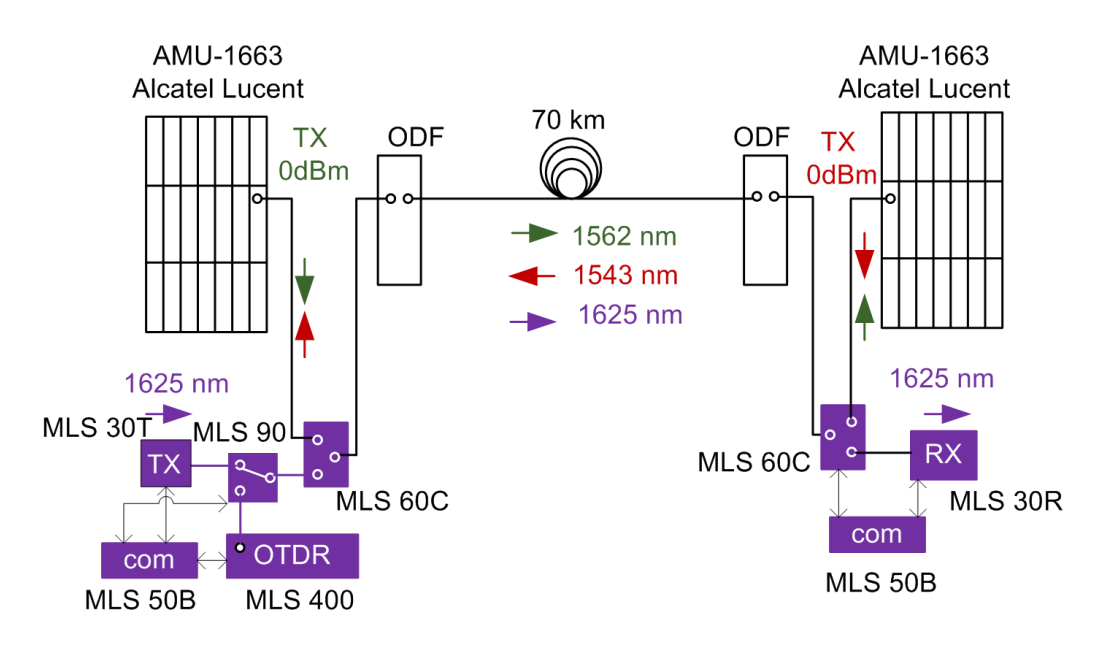

1625 nm. Celkový vložný útlum metody je roven součtu útlumů na obou ADM mul-

<span id="page-20-1"></span>Obr. 2.4: Monitoring páteřní trasy

tiplexorech. Je nutné uvažovat pracovní vlnovou délku 1550 nm. Mezi porty vstup a výstup je vložen útlum v rozmezí 0,9 dB - 2 dB. Dále je do trasy vložen krátký optický kabel se dvěma konektory SC/APC po SM vlákno 9/125 o celkovém útlumu 0,2 dB. Celkový útlum přidaný do původní trasy je mezi 2 dB - 4,2 dB. Celkový vložný útlum přidaný do měřící trasy je dán součtem útlumu na optickém přepínači a dvou ADM multiplexorech a je v rozmezí 2,9 dB - 5,5 dB.

#### <span id="page-20-0"></span>2.3.2 Monitoringu přístupové sítě

Vzhledem k monitoringu dvou vláken jsou do trasy přidány 4 ADM MLS60C multiplexory. Každé vlákno je osazeno na svém začátku a konci. Měřící signál je do sledovaného prvního vysílacího vlákna zaveden na straně páteřního SDH uzlu pomocí ADM multiplexoru. Na straně přístupového SDH uzlu je měřící signál vyveden z vysílacího vlákna a znovu vložen do měřené trasy do druhého vlákna, které slouží pro opačný směr. Na konci vlákna je měřící signál vydělen a zaveden do na optický přijímač MLS40R. Přijímač na MLS40R detekuje pokles úrovně signálu o 3 dB vůči stavu bez poruch. Po detekci poklesu je přepínač MLS90O přepnut z polohy TM do pozice OTDR a obě vlákna současně podrobena reflektrometrickému testu. Výhodou uspořádání monitorovací soustavy podle obrázku [2.5](#page-21-1) je umístění aktivních monitorovacích prvků na jedné straně (vysílač, přijímač, OTDR jednotka) společně s řídícími a ovládacími moduly MLS50A. Uspořádání aktivních prvků v páteřním

uzlu je odolné proti výpadku přístupového uzlu. Umístění aktivních prvků v páteřním uzlu nabízí větší možnost zálohování dohledových kanálů LAN a RS-485.

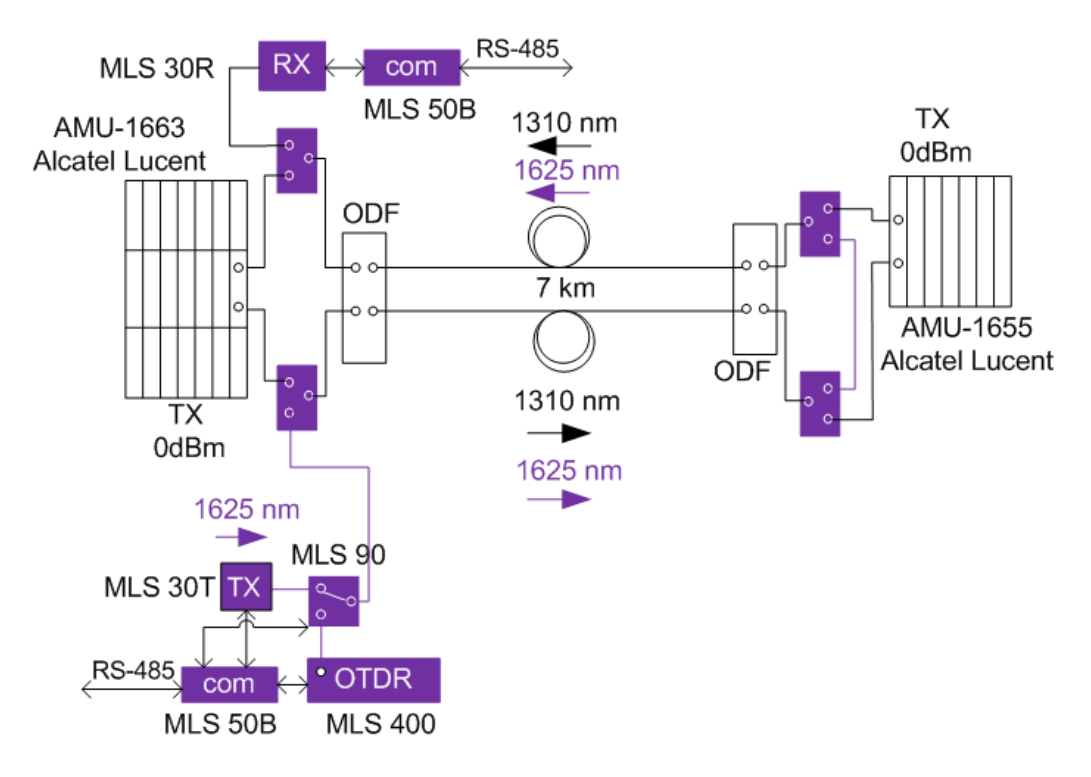

<span id="page-21-1"></span>Obr. 2.5: Monitoring přístupové trasy

Celkový vložný útlum metody je roven součtu útlumů na všech ADM multiplexorech. Je nutné uvažovat pracovní vlnovou délku 1550 nm. Mezi porty vstup a výstup je vložen útlum v rozmezí 0,9 dB - 2 dB. Dále je do trasy vložen krátký optický kabel se dvěma konektory SC/APC po SM vlákno 9/125 o celkovém útlumu 0,2 dB. Celkový útlum přidaný do původní trasy je mezi 2,9 dB - 6,2 dB. Celkový vložný útlum přidaný do měřící trasy je dán součtem útlumu na optickém přepínači a dvou ADM multiplexorech a je v rozmezí 3,8 dB - 7,5 dB.

### <span id="page-21-0"></span>2.4 Softwarové zpracování monitoringu

Na obrázku [2.6](#page-22-3) je schéma, které ukazuje jakým způsobem je monitoring realizován softwarově. Pro řízení a sběr naměřených dat je použit ovládací a komunikační modul MLS 50A. Data jsou dále posílána po sběrnici RS-485 a LAN síti pomocí TCP/IP do řídícího počítače a jsou zpracována programem MLSsoft COMBI ARFTS. Software MLSsoft COMBI ARFTS je umístěno na serveru v monitorovacím středisku. Obsahuje pomocnou databázi, webové server, GSM modul a samotný program pro zpracování a řízení monitoringu. Díky webovému serveru je možné ovládat monitoring pomocí webového rozhraní - www klient.

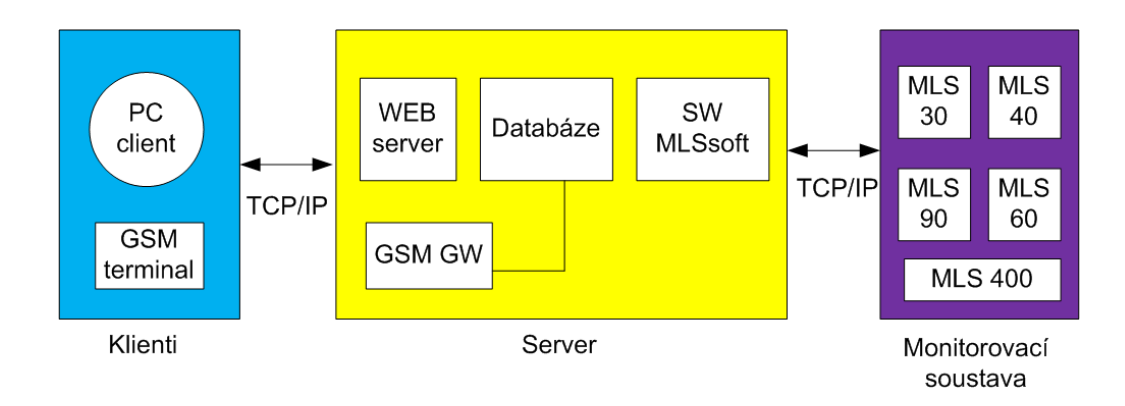

<span id="page-22-3"></span>Obr. 2.6: Dohled monitorovací soustavy

#### <span id="page-22-0"></span>2.4.1 Řídící funkce software

- Kompletní řízení hw modulů OTDR a TM neomezený počet monitorovaných tras
- Sběr a ukládání naměřených dat do pomocné databáze
- Administrace HTTP/HTTPs protokolem
- Rozhraní TCP/IP
- Upozornění protokolem SMTP (E-mail) nebo pomocí textových zpráv (GSM)
- Algoritmus pro vyhodnocení zachycených dat metody (OTDR, TM)
- Individuální nastavení různé alarmy pro různé uživatele
- Řízení uživatelského přístupu
- Časová priorizace alarmů (dny/víkendy)

#### <span id="page-22-1"></span>2.4.2 Zobrazovací funkce software

- Zobrazuje důležité prvky v optické trase a jejich geografickou pozici
- Tabulka alarmů všech optických tras
- Tabulka naměřených dat metodami OTDR a TM a příslušné grafy
- Celkové diagramy s poruchami a porovnání s referenční trasou
- Vývoj útlumu na konektorech a spojkách v grafu

#### <span id="page-22-2"></span>2.4.3 Kontrolní funkce software

- adresace modulů MLS
- řízení přístupu uživatelů
- referenční měření
- nastavení parametrů (referenční úrovně , limity alarmů a tolerancí, intervaly pro čtení dat)
- kontrola ukládání, archivace, výstupů a potvrzení alarmů

## <span id="page-23-0"></span>2.4.4 Podporované softwarové a hardwarové platformy

- Databáze Oracle 9i nebo pozdější, PostgreSQL 8.0 nebo pozdější
- WebServer s podporou JAVA (Apache, Tomcat)
- GSM modem ( např Siemens TC35)
- Klient PC (Internet Explorer, Firefox, Opera)

# <span id="page-24-0"></span>3 SIMULACE MONITORINGU OPTICKÉ TRASY

## <span id="page-24-1"></span>3.1 Cíl úlohy

Cílem laboratorní úlohy je seznámit se s měřením poruch na optických vláken pomocí metody OTDR. Měření je prováděno pomocí reflektrometrické metody na specializovaného přípravku, který simuluje různé druhy poruch na optické trase.

## <span id="page-24-2"></span>3.2 Zadání

- 1. Změřte pomocí reflektrometrické metody OTDR průběh útlumu optické trasy vytvořenou přípravkem MLS111 při minimálním útlumu a maximálním vloženém útlumu při vlnové délce optického signálu 1550 nm.
- 2. Zapište hodnoty charakteristické veličiny pro jednotlivé události na trase pro obě měření
- 3. Graficky porovnejte průběh OTDR grafu obou měření.

## <span id="page-24-3"></span>3.3 Teoretický úvod

#### <span id="page-24-4"></span>3.3.1 Reflektrometrická měřící metoda

Reflektrometrická metoda OTDR (optical time domain reflectometer) dokáže charakterizovat optickou trasu z hlediska konektorů, svárů, spojek a dalších událostí na trase. S přesností na desítky metrů můžeme pomocí OTDR můžeme určit vzdálenosti jednotlivých poruch a jejich vložný útlum a odražený signál. Měřící přístroj OTDR posílá krátké světelné pulsy zvolené vlnové délky do připojeného vlákna. Během své cesty vláknem jsou pulsy ovlivňovány jednotlivými nespojitostmi na optické trase. OTDR přístroj detekuje a analyzuje odražený signál. Síla odraženého signálu je měřena v předem definovaných specifických intervalech a je použita k záznamu průběhu optické trasy. OTDR z naměřených hodnot odrazů a jejich časového sledu je na obrazovku zakreslen průběh trasy.

Metoda OTDR využívá k lokalizaci optické trasy dvou fyzikálních jevů v optickém vláknu. Jedním z nich je Rayleighův rozptyl a druhý je Fresnelův odraz. Reyleighův rozptyl vniká teplotním kmitáním krystalické mřížky. Světlo se kolem jednotlivých atomů umístěných v krystalické mřížce ohýbá a dochází ke ztrátám rozptylem. Fresnelův odraz vzniká na dvou rozhraních s různým indexem odrazu. Pro metodu OTDR je důležitých několik parametrů.

• Vzdálenost poruchy OTDR vypočítává podle následujícího vztahu.

$$
l = \frac{c}{n} \times \frac{t}{2} \tag{3.1}
$$

- c rychlost světla ve vákuu $(2,998\times10^8)$
- t čas od vypuštění k příjmu pulsu přístrojem OTDR
- n index odrazu vlákna určený výrobcem vlákna
- Přesnost s jakou je zadán parametr index odrazu vlákna n. Přesnost by měla alespoň 10<sup>−</sup><sup>3</sup> . Dále přesností časové základny a chyba při měření rozptylu odraženého signálu.
- Dynamický rozsah (měřící rozsah) udává rozdíl mezi minimální a maximální hodnotou útlumu, kterou je daný přístroj schopen měřit při určité přesnosti měření poruchy blízko jejího konce.
- Mrtvá zóna rozlišujeme na druhy mrtvé zóny a to identifikační mrtvá zóna (event dead zone), která určuje nejmenší možnou vzdálenost dvou sousedících odražených poruch, kdy můžeme s jistou obě poruchy odlišit. Další je útlumová mrtvá zóna (attenuation dead zone), která udává vzdálenost za poruchou, kde není možné měřit útlum vlákna.
- Linearita je vlastnost OTDR přístroje, která vyjadřuje do jaké míry je schopen přístroj nezkreslovat průběh útlum měřeného vlákna přídavným zakřivením v závislosti na délce vlákna.
- Kabelový faktor udává poměr mezi celkovou délkou kabelu a délkou vlákna. Vzhledem ke struktuře kabelu je délka kabelu nižší něž samotná metodou OTDR změřená délka vlákna.

#### <span id="page-25-0"></span>3.3.2 Simulovaná trasa

Simulátor optické trasy se skládá z několika optických zařízení, která si kladou za cíl simulovat nejčastější poruchy v průběhu trasy. Celá trasa se skládá se samotných druhů poruch, které jsou proloženy úseky vláken bez poruch s konstantním útlumem. Poruchy jsou buď bez odrazu nebo s odrazem a lokálním a rozloženým působením. Některé poruchy je možné uživatelsky modifikovat pomocí otočných voličů ostatní poruchy nelze uživatelsky měnit.

Hlavní částí simulátoru je cívka optického vlákna o délce přibližně 7 km, která je dělena zhruba na čtyři sekce o délce zhruba 1500 m. Jednotlivé poruchové elementy jsou vloženy mezi jednotlivé sekce vlákna a společně tvoří jednu optickou trasu. Simulátor trasy je zabudován do černého plastového kufru, který je zobrazen na [\(3.1\)](#page-26-1). Simulátor je slože výhradně s pasivních optických členů a nepotřebuje napájení. Napájet je nutné pouze měřící zařízení. Díky uložení do kufru je simulátor snadno přenosný.

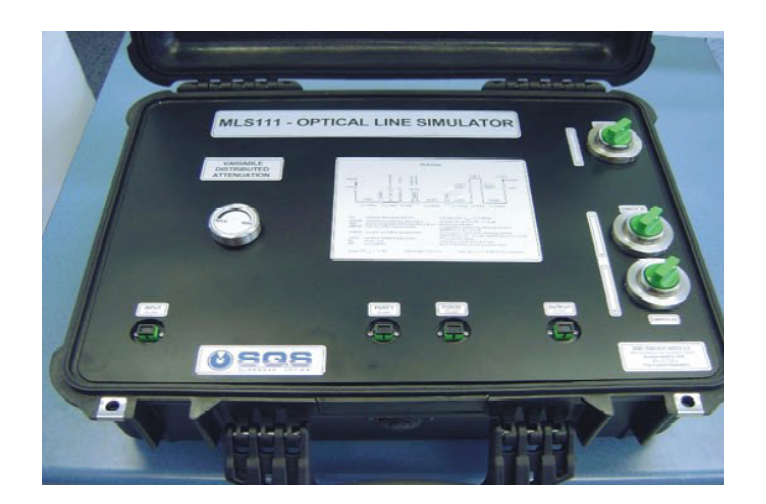

Obr. 3.1: Simulátor optické trasy

# <span id="page-26-0"></span>3.4 Postup simulace monitoringu

- <span id="page-26-1"></span>1. Propojíme měřící přístroj OTDR FTB-400 s kazetou s předřadným vláknem.
- 2. Pomocí spojky E2000/E2000 a optického kabelu E2000/SC propojíme kazetu s předřadným vláknem se vstupním konektorem označeným INPUT na přípravku MLS111.
- 3. V soupravě přiloženým 10 cm kabelu propojíme konektory PORT1 a PORT2.
- 4. Port OUTPUT na přípravku MLS111 necháme volný (konec trasy).
- 5. Pozor pečlivě dotlačíme optické konektory na celé trase.
- 6. Spustíme měřící přístroj FTB-400. Na obrazovce vybereme modul OTDR FTB-7223B-B. V dolní liště části obrazovky poklepáním spustíme aplikaci OTDR.
- 7. Na první záložce s názvem OTDR nastavím pomocí otočných ovládacích prvků délku pulsu OTDR signálu na 10ns . Rozsah trasy nastavím na 10km a čas měření na 15s. Nakonec zvolíte jednu s testovacích délku 1550nm.
- 8. Dvojklikem na tlačítko Nastavení a výběrem záložky "Průměrování" nastavíme začátek trasy na vzdálenost 1 km (délka předřadného vlákna) a konec trasy od začátku 7 km.
- 9. Na přípravku MLS111 nastavím minimální útlum otočný volič otáčením proti směru hodinových ručiček minimální hodnotu vložného útlum. Přepínače Switch 1, Switch 2a a Switch 2b do poloh 0.
- 10. Na přístroji FTB-400 stiskněte tlačítko START. Proběhne měření. Na obrazovce se objeví průběh měření OTDR. Program automaticky vyhodnotí poruchy na trase a zapíše je pod záložku OTDR.
- 11. Změřenou trasu uložte po např. s názvem "MIN1550nm" pomocí tlačítka "Ukládání".
- 12. Na přípravku MLS111 nastavím maximální útlum otočný volič VDA otáčením po směru hodinových ručiček maximální hodnotu vložného útlum. Přepínače Switch 1, Switch 2a a Switch 2b do poloh 1. Do konektoru OUTPUT připojit zakončovací modul, který simuluje odraz na detektoru trasy.
- 13. Na přístroji FTB-400 stiskněte tlačítko START. Proběhne měření. Na obrazovce se objeví průběh měření OTDR. Program automaticky vyhodnotí poruchy na trase a zapíše je pod záložku OTDR.
- 14. Změřenou trasu uložte po např. s názvem "MAN1550nm" pomocí tlačítka Ukládání.
- 15. Obě trasy zobrazte do jednoho grafu načtením trasy pomocí tlačítka Nastavení a následně tlačítka Nahrát referenční a výběrem námi uloženého souboru "MIN1550" jako referenční (obrázek ). Všechny údaje zobrazené na obrazovce se vztahují k právě aktivní trase. Aktivní trasu můžeme změnit tlačítkem "Další trasa". Název aktivní trasy je zobrazen na obrazovce nahoře uprostřed.
- 16. Postupně projděte jednotlivé poruchy na záložce "Porucha" na trase podle známých vzdáleností ze schématu MLS111. Zobrazte, zapište charakteristické hodnoty a zakreslete průběh OTDR do grafů detail jednotlivých poruch:

Návod na prohlížení trasy OTDR měření na přístroji FTB-400

- 1. Na záložce Poruchy dvojklikem vyberte poruchu
- 2. Vyberte záložku "Měření"', stiskněte tlačítko lupy s horizontálními šipkami, poté je možné zmenšovat a zvětšovat příslušnou horizontální osu pomocí tlačítek s lupou plus nebo mínus. Pro manipulaci s vertikální osu je nutné zvolit lupu s horizontálními šipkami a pro změnu rozlišení obou os slouží tlačítko se čtyřmi šipkami viz obrázek.
- 3. Na záložce "Měření" v okně Měření je možné odečíst parametry vloženého útlumu, odraženého výkonu ORL, měrného útlumu a odrazu, kde je možné pomocí značek (Marker) A a B ovlivnit začátek a konec měřené události.
- 4. Na záložce "Informace o trase" můžeme zjistit souhrnné informace o aktivní trase (celková vložná ztráta, útlum trasy, a další...)

## <span id="page-27-0"></span>3.5 Výsledky simulace

#### <span id="page-27-1"></span>3.5.1 Schéma simulace

Hlavní částí simulátoru je cívka optického vlákna o délce přibližně 7 km, která je dělena zhruba na čtyři sekce o délce zhruba 1500 m. Jednotlivé poruchové elementy jsou vloženy mezi jednotlivé sekce vlákna a společně tvoří jednu optickou trasu. Simulátor trasy je zabudován do plastového kufříku a nepotřebuje ke své činnosti napájení. Na obrázku je zakresleno schéma optického simulátoru včetně měřícího

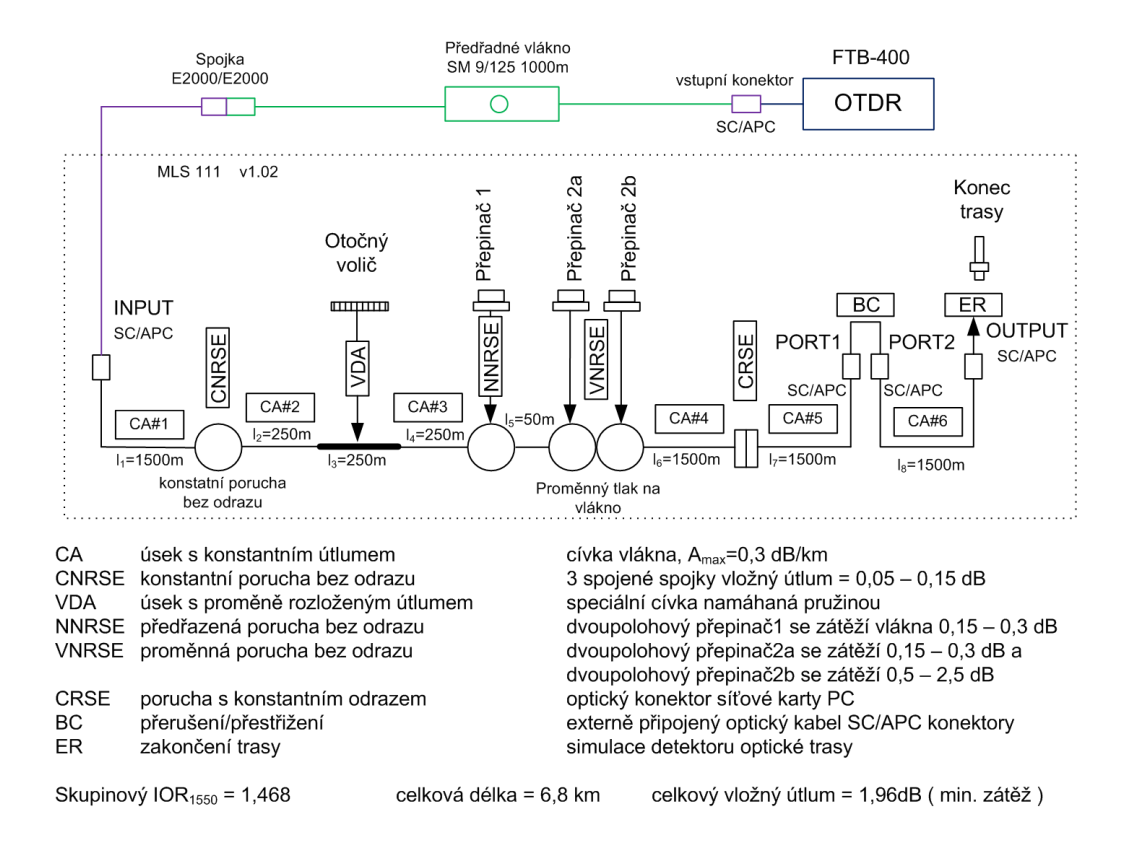

<span id="page-28-0"></span>Obr. 3.2: Schéma simulace poruch na celé trase

přístroje OTDR FTB-400 a předřadného vlákna. Hmotnost přípravku je 10 kg. Použitelná operační teplota je 0 do 40 stupňů. Celkový průběh odraženého signálu v závislosti na vzdálenosti od počátku trasy simulace je zakreslen na obrázku [3.3.](#page-29-0) Černou křivkou je znázorněna trasa bez vložených poruch a červenou barvou jsou zobrazena trasa s vloženými poruchami. Typy poruch, vzdálenosti a další parametry poruch jsou uvedeny v tabulce [3.4.](#page-29-1) Simulované události na optické trase (řádky s čísly)jsou střídána úseky vlákna bez poruchy - úseky s konstantním útlumem.

- 1. posunutý začátek analýzy (vstup simulátoru)
- 2. konstantní útlum bez odrazu
- 3. začátek 250 m úseku s proměnným útlumem
- 4. předřazená menší porucha bez odrazu přepínač 1
- 5. větší porucha bez odrazu přepínač 2a
- 6. větší porucha bez odrazu přepínač 2b
- 7. porucha s konstantním odrazem
- 8. konektory SC/APC mezi porty 1 a 2
- 9. simulace konce trasy optický detektor s odrazem

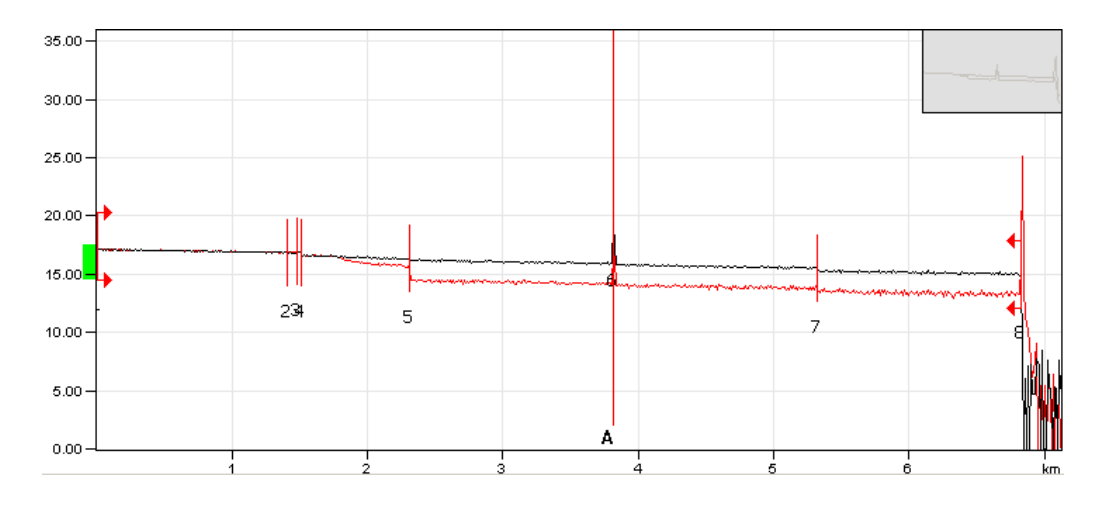

<span id="page-29-0"></span>Obr. 3.3: Průběh simulace poruch na celé trase

| Typ                      | Císlo    | Pozice    | Ztráta   | Odraz   | Útlum    | Celkem |
|--------------------------|----------|-----------|----------|---------|----------|--------|
| →                        |          | $-0.9980$ |          | $-35.0$ | @17.4dB  |        |
| $\blacksquare$           | (0.9980) |           | 0.223    |         | 0.223    |        |
| ĻП                       | 1        | 0.0000    | $-0.006$ | $-71.2$ |          | 0.000  |
|                          | (1.5097) |           | 0.275    |         | 0.182    | 0.275  |
| $\mathbf{L}$             | 2        | 1.5097    | 0.236    |         |          | 0.511  |
| $\overline{\phantom{0}}$ | (0.2897) |           | 0.103    |         | 0.355    | 0.613  |
| ᇺ                        | З        | 1.7994    | 0.312    |         |          | 0.925  |
| I                        | (0.4633) |           | 0.528    |         | 1.141    | 1.453  |
| ᇺ                        | 4        | 2.2627    | 0.150    |         |          | 1.603  |
| I                        | (0.0459) |           | $-0.152$ |         | $-3.302$ | 1.451  |
| ᇺ                        | 5        | 2.3086    | 1.154    |         |          | 2.605  |
| $\blacksquare$           | (0.2106) |           | 0.117    |         | 0.554    | 2.722  |
| 工                        | 6        | 2.5192    | $-0.037$ |         |          | 2.685  |
| $\overline{\phantom{0}}$ | (1.2953) |           | 0.237    |         | 0.183    | 2.922  |
| л                        | 7        | 3.8145    | 0.118    | $-50.0$ |          | 3.040  |
| $\overline{\phantom{0}}$ | (1.5123) |           | 0.271    |         | 0.180    | 3.311  |
| ᇺ                        | 8        | 5.3268    | 0.218    |         |          | 3.529  |
|                          | (1.5008) |           | 0.298    |         | 0.198    | 3.826  |
| ηĻ                       | 9        | 6.8276    | 6.635    | $-32.1$ |          | 3.826  |

<span id="page-29-1"></span>Obr. 3.4: Tabulka událostí optické trasy

#### <span id="page-30-0"></span>3.5.2 Konstantní útlum bez odrazu

Konstantní útlum bez odrazu CNRSE (Constant Non Reflecting Step Event) je tvořena prostřednictvím dvou nebo tří propojených optických spojek. Propojení spojek vytvoří bodovou poruchu o celkovém útlumu 0,05 - 0,15 dB. CNRSE se nachází ve vzdálenosti 1,5 km od začátku simulace nelze uživatelsky nastavit. Parametry poruchy CNRSE:

- minimum/maximum vloženého útlumu 0,05 0,15 dB
- délka poruchy 1500 m
- vlnová délka měřícího signálu 1550 nm
- vzdálenost od začátku simulace 1500 m

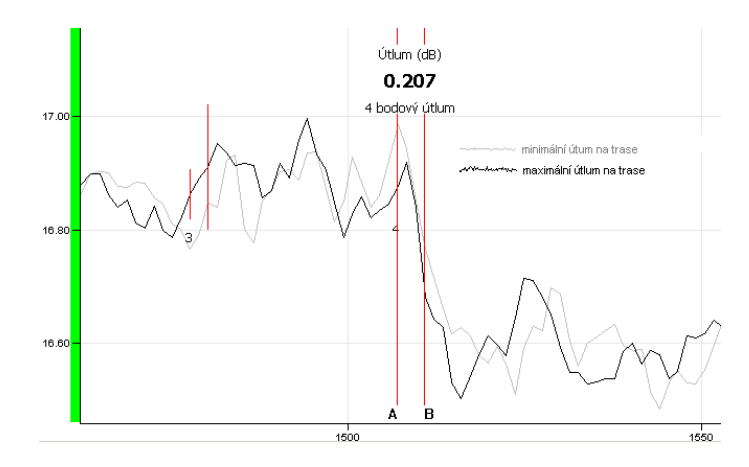

<span id="page-30-2"></span>Obr. 3.5: Konstantní útlum bez odrazu - CRNSE

CNRSE může reprezentovat následující události na optické trase:

- konektor
- svár
- spojka

#### <span id="page-30-1"></span>3.5.3 Proměnný útlum úseku vlákna

V centrální části ovládacího panelu se nachází rotační regulátor, který slouží pro ovládání velikosti působení segmentu VDA (Variable Distributed Attenuation) na vlákno. Vlastní namáhání cívky je realizováno prostřednictvím dvojice pružin , které otočný závitový regulátor stlačuje proti cívce vláken. Maximální zátěže cívky je dosaženo otáčením regulátoru proti směru hodinových ručiček do pozice "max". Při vytočení závitu do pozice "min" není vlákno namáháno. Celkový počet závitů ovládacího prvku VDA je 8. Postupným přidáváním zátěže - otáčením regulátoru můžeme dosáhnout útlumu na cívce vlákna v rozmezí 0,3 až 4 dB.km<sup>-1</sup>.

Parametry poruchy elementu VDA:

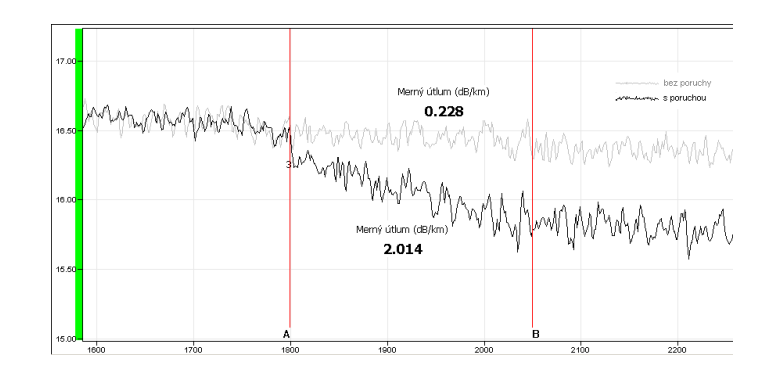

<span id="page-31-1"></span>Obr. 3.6: Změna měrného útlumu na trase vlivem tlaku na vlákno - VDA

- maximální vložný útlum 4 dB
- $\bullet\,$ měrný útlum 0,3 dB.km $^{-1}$
- délka působení elementu 250 m
- vlnová délka měřícího signálu 1550 nm
- vzdálenost od začátku simulace 1750 m

VDA může reprezentovat následující události na optické trase:

- $\bullet\,$ tlak na vlákno
- poškození části vlákna přírodními vlivy
- odposlech vložením cizího vlákna

#### <span id="page-31-0"></span>3.5.4 Změna útlmu na trase vlivem namáhání vlákna na střih

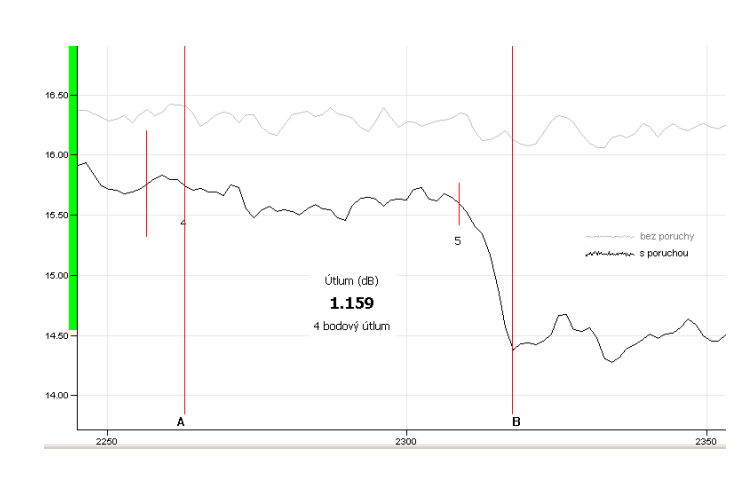

<span id="page-31-2"></span>Obr. 3.7: Vložný útlum na trase vlivem bodového tlaku na vlákno - VNRSE

Na čelním panelu vpravo jsou tři otočné regulátory, které jsou součástí jedno elementu, které působí na vlákno. Každý regulátor má dvě pozice "0" a "1". První bod značený jako NNRSE je namáhán přepínačem 1 (switch 1) a je umístěn několik metrů před následující větší poruchou stejného typu bez odrazu . V pozici "0" je vlákno bez zátěže. V pozici "1" je vlákno zatíženo vložným útlumem 0,15 - 0,3 dB. Druhý bod označený jako VNRSE je možné nastavovat pomocí přepínače "2a" a "2b". Přepínač "2a" v poloze "1" vkládá do trasy útlum 0,15 - 0,3 dB a přepínač "2b" vkládá do trasy útlum 0,5 - 2dB. Útlum je do trasy vkládán mechanickým zařízením tvořeným pístem, který vytváří mechanický tlak na vlákno. Výsledkem je událost s vloženým útlumem bez odrazu, která simuluje například optický svár, optickou spojku. Obě poruchy stejného typu jsou umístěny vedle sebe z důvodu zkoumání schopnosti metody ODTR rozlišit obě různě velké poruchy. Naměřené hodnoty skutečně dokazují že porucha malá změna je detekována i přes malý vložný útlum oproti sousední větší poruše VNRSE.

Změna útlumu na obrázku [3.7](#page-31-2) může reprezentovat následující události na optické trase:

- konektor
- svár
- spojka

Parametry poruchy přepínač 1:

- přepínač 1 v pozici  $0 = 0$  dB
- přepínač 1 v pozici  $1 = 0.5$  0.3 dB
- vlnová délka měřícího signálu 1550 nm
- vzdálenost od začátku simulace 2250 m

Parametry poruchy přepínač 2:

- přepinač 2a a 2b v pozici  $0 = 0$ dB
- přepinač  $2a \text{ v pozici } 1 = 0.15 / 0.3 \text{ dB}$
- přepinač 2b v pozici  $1 = 0.5 / 2$  dB
- vlnová délka měřícího signálu 1550 nm3
- vzdálenost od začátku simulace 2300 m

#### <span id="page-32-0"></span>3.5.5 Odraz na optickém detektoru

Událost CRSE (Constatnt Reflecting Step Event) je simulována pomocí konektoru typu SC/APC a optickým adaptérem pro osobní počítač. Událost vkládá do trasy útlum v rozmezí 0,1 - 0,3 dB a útlum odrazu RL = 40 - 55 dB. Událost CRSE nelze uživatelsky nastavit z předního panelu.

CRSE může reprezentovat následující události na optické trase:

- optický detektor
- konektor
- optická síťová karta

Parametry poruchy CRSE:

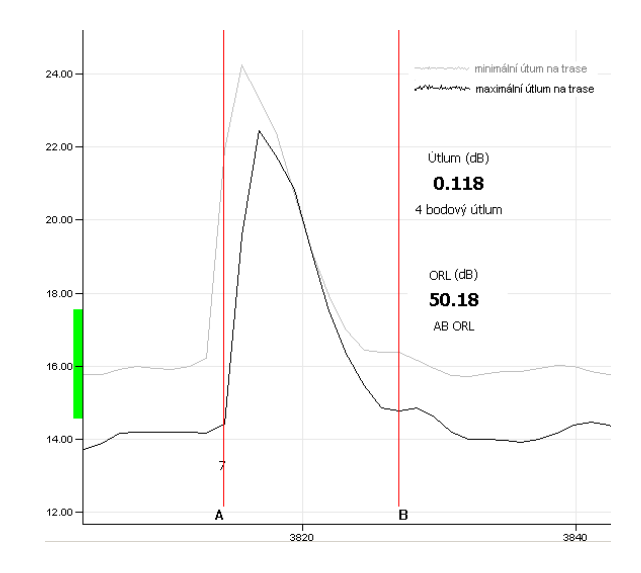

<span id="page-33-1"></span>Obr. 3.8: Vložení PC/SC konektoru do optické trasy - CRSE

- vložný útlum min/max =  $0.1/0.3$  dB
- odraz signálu min/max =  $40/55$  dB
- vlnová délka měřícího signálu 1550 nm
- vzdálenost od začátku simulace 3800 m

#### <span id="page-33-0"></span>3.5.6 Přerušení trasy

V této části simulace se nachází dva konektory APC/SC označené PORT 1 a PORT 2, které mohou simulovat narušení vlákna (Break/Cut), odposlech trasy, přerušení trasy a podobně. V simulaci je připraveno propojovací vlákno o délce 0,1 m osazené APC/SC konektory. OTDR graf tohoto vlákna je zobrazen na obrázku [3.9.](#page-33-2) Porucha

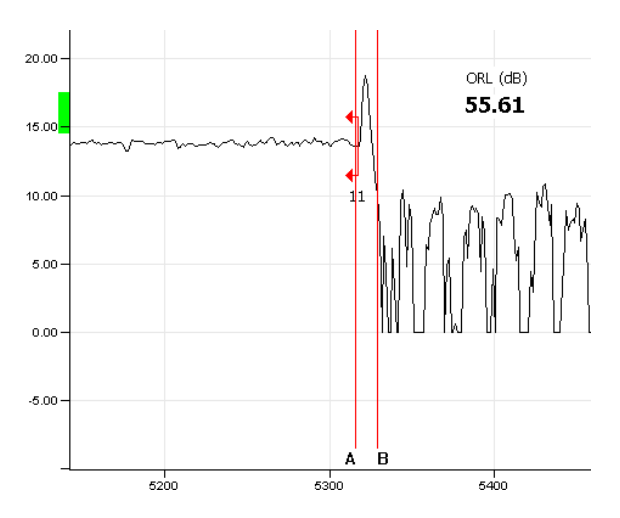

<span id="page-33-2"></span>Obr. 3.9: Přerušení trasy mezi porty 1 a 2 - BC

může reprezentovat následující události na optické trase:

- přerušení trasy odpojením konektoru
- optický konektor
- odposlech trasy

Parametry poruchy :

- odraz ORL při rozpojení propojení =  $55$  dB
- vložný útlum při rozpojení =  $\infty$  dB
- vlnová délka měřícího signálu 1550 nm
- vzdálenost od začátku simulace 5300 m

#### <span id="page-34-0"></span>3.5.7 Konec trasy - detektor optického signálu

Speciální vyrobený zakončovaní prvek simuluje zakončení trasy detektorem optického signálu. Je primárně určen pro použití v portu OUTPUT. Při použití speciálního zakončovacího prvku dochází na konci trasy k zpětnému odrazu optického signálu v rozmezí ORL = 14 - 40 dB

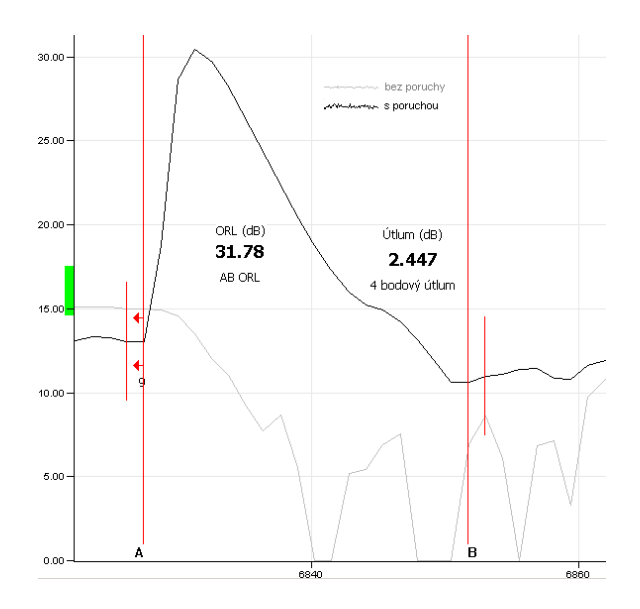

<span id="page-34-1"></span>Obr. 3.10: Odraz na detektoru na konci trasy simulace - ER

Porucha může reprezentovat následující události na optické trase:

- přerušení trasy
- optický konektor

Proměnné parametry konce trasy

- odraz signálu min/max =  $14/40$  dB
- vlnová délka měřícího signálu 1550 nm
- vzdálenost od začátku simulace 6800 m

#### <span id="page-35-0"></span>3.5.8 Prevence poruch na optické trase

Hlavním úkolem prevence poruch je předcházení vzniku poruchy, která způsobí výpadek optické trasy. Metoda je založena na pravidelném měření optické trasy metodou OTDR. Výsledky jsou v číselné podobě předány na zpracování. První série měření je referenční a vychází z plně funkční trasy. Referenční měření je srovnáváno s teoretickým výpočtem útlumových a odrazových poměrů na trase. Pomocí teoretického výpočtu vycházejícího z katalogu výrobce komponentů optické trasy a praktického měření můžeme odhalit prvotní nehomogenity na optické trase vzniklé při chybné montáži nebo vadné výrobě. Důležité je při referenčním měřením a výpočtu správně stanovit tolerance, ve kterých se případné další měření může pohybovat. Při opakovaném měření je důležité zajistit stálost parametrů měření. Mezi tyto parametry patří:

- délka měřícího pulsu (délka mrtvé zóny)
- předpokládaná maximální délka optické trasy
- doba průměrování (eliminace chyb měření)
- IOR skupinový index lomu vlákna (určení vzdáleností na trase vlákna)
- kabelový faktor poměr mezi délkou kabelu a délkou vlákna
- limit konce vlákna
- limit ztráty spojení
- měřící vlnová délka
- koeficient Rayleighova rozptylu (určení velikosti ztrát a odrazu na trase)
- limit odrazivosti

Výsledkem každého měření je graf měření OTDR, který je v číselné podobě reprezentován souborem dvojic čísel a to úrovní odraženého signálu v decibelech a jeho vzdálenosti vzhledem k počátku trasy. Při zachování výše uvedených podmínek měření můžeme hodnoty jednotlivých měření porovnávat a statisticky hodnotit vzhledem k nastaveným tolerancím. Průběžným a pravidelný porovnávání hodnot pravidelných měření můžeme detekovat místo na optické trase, kde dochází postupným změnám útlumu nebo odrazu, které nejsou důsledkem běžného opotřebení materiálu nebo změn klimatických podmínek. Díky pravidelnému měření může být detekovány a včas odstraněny mechanické vlivy na vlákno, které v konečném důsledku mohou vyřadit optickou linku z činnosti. Detekovat a lokalizovat můžeme díky pravidelnému měření a srovnání naměřených dat i odposlech optické trasy , který je provázen pouze nízkým vložným útlumem a přímá metoda jej nedetekuje. Každá porucha má svůj charakteristický průběh, který může být popsán samostatným souborem naměřených hodnot odraženého signálu. Nevýhodou metody referenčního vlákna je případ, kdy je potřeba na trase provést jakoukoliv změnu. V případě této změny na trase je nutné provést znovu nové referenční měření na trase a zaznamenat tento

výsledek jako nový referenční model do monitorovací soustavy. Doba periodického referenčního měření je dobré stanovit na základě doporučení komponenty s nejmenší stálostí parametrů například na jeden rok.

# <span id="page-37-0"></span>4 ZÁVĚR

Monitorining optických tras je předpokladem pro úspěšný provoz hlasových a datových sítí. Monitorování je důležité jako prevence možných budoucích problémů sítě a možné prevence před výpadkem včasným zásahem. Automatická detekce typu poruchy a lokalizace může výrazně urychlit obnovení konektivity spoje. V práci jsem provedl simulaci různých typů poruch a jejich reprezentaci pomocí metody OTDR. Znalost chování jednotlivých poruch může napomoci výše zmíněné prevenci poruch na fyzické vrstvě. Dalším výsledkem této diplomové práce je návrh laboratorního pracoviště a vytvoření laboratorní úlohy v příloze A do kurzu optické sítě při fakultě teleinformatiky VÚT. Studenti se prakticky seznámí s lokalizací a určení poruch metodou OTDR. Práce shrnuje jednotlivé metody monitoringu optických sítí podle mezinárodních norem. Zejména se věnuje tzv. kombinované metodě monitoringu. Kombinovaná metoda zahrnuje přímou metodu měření optického vlákna ,kdy je sledován pouze celkový útlum na optické trase a metodu OTDR. Monitoring kombinovanou metodou dokáže spolehlivě určit okamžik poruchy a následně poruchu identifikovat a lokalizovat. V práci je proveden rozbor stávající přístupové a páteřní optické trasy. Dále je proveden pro obě varianty proveden návrh monitoringu pomocí kombinované metody. Pro návrh byly použity běžně dostupné optické komponenty od firmy SQS vláknová optika určené pro monitoring optických tras. Při monitoringu je využita vlnová délka 1611 nm , která dosud není používána pro přenos po optickém vláknu a je určena pro monitorovací účely. Monitoring byl proveden tak, aby co nejméně narušil kvalitu spoje a z co možná nejmenším počtem komponentů. Výhodou řešení je jeho univerzálnost pro všechny používané vlnové délky jednovidových optických vláken a různé topologie optických sítí. Nevýhodou je kombinované metody spočívá v omezení dosahu technologie OTDR zhruba 100 km. Měření vlákna z obou stran spoje pomocí dvou zařízení OTDR je možné zdvojnásobit vzdálenost monitorovaného vlákna. Využije se faktu, že porucha je v nejhorším případě uprostřed monitorovaného vlákna a tudíž v dosahu alespoň jednoho nebo obou zařízení OTDR (Přístroje OTDR si optické vlákno rozdělí napůl). V případě větších vzdáleností je nutné použít přímou metodu měření útlumu.

## LITERATURA

- <span id="page-38-0"></span>[1] Girard.A. Guide to WDM Technology EXFO, Quebec, 2002.
- [2] FILKA M. Optoelektronika pro telekomunikace a informatiku Centa, Brno 2009.
- [3] SQS Vláknová optika a.s.[online]. 2009, poslední aktualizace 20. 10. 2009 [cit. 10. 4. 2010] Dostupné z  $\langle \text{http://www.sqs-fiber.cz>}.$  $\langle \text{http://www.sqs-fiber.cz>}.$  $\langle \text{http://www.sqs-fiber.cz>}.$
- [4] Základní zkušební a měřicí postupy Část 3-3: Zkoušení a měření Aktivní monitorování změn útlumu a útlumu odrazu[online]. 2009, poslední aktualizace 2. 10. 2009 [cit. 30. 11. 2009] Dostupné z <<http://www.ceske-normy.cz/>>.

# SEZNAM SYMBOLŮ, VELIČIN A ZKRATEK

<span id="page-39-0"></span>a útlum

- ADMU Add Drop Multiplexer universal univerzální přidávací a vydělovací multiplexer
- ARFTS Advanced Remote Fibre Test System Rozšířený vzdálený optický testovací systém
- APD Avalanche Photo Diode Avalanche fotodioda
- BC Break/Cut Přerušení/Přetržení vlákna
- BER Bit Error Rate Bitová chybovost
- CA Constant attenuation section úsek s konstantním útlumem vlákna

CNRSE Constant non reflecting step event – konstantní porucha bez odrazu

CATV Community Antenna Television – rozvody kabelové televize

CIT Craft Interface Terminal – lokální manažer pro SDH elementy

- CWDM Corse Wavelength Division Multiplex hrubý vlnový multiplex
- DWDM Dense Wavelength Division Multiplex hustý vlnový multiplex
- DFB Distributed Feedback rozložená zpětná vazba
- DSL Digital Subscriber Line digitální účastnická linka
- DSLAM Digital Subsciber Line Access Multiplexer digitální účastnický přístupový koncentrátor
- ER End Reflector optický detektor
- L výkonová úroveň
- l vzdálenost

ITU International Telecommunication Union – Mezinárodní telekomunikační unie

MLS Monitoring Line System – Monitorovací systém SQS vláknová optika a.s.

NNRSE near non reflecting step event – blízká událost bez odrazu

- OTDR Optical time domain reflectometr reflektrometrická analýza zpětného rozptylu signálu
- P výkon optického signálu
- SDH Synchronous Digital Hierarchy Synchroní digitální hierarchie
- SFP small form-factor pluggable malý připojitelný modul
- SONET Synchronous optical network Synchronní Optická Hierarchie
- TDM Time division multiplexing časový multiplex
- TM Transmissive Monitoring přímý monitoring
- VDA Variable Distributed Attenuation proměnný rozložený útlum
- VNRSE variable non reflecting step event proměnný útlum bez odrazu
- WDM Wavelength Division vlnový multiplex

# SEZNAM PŘÍLOH

<span id="page-41-0"></span>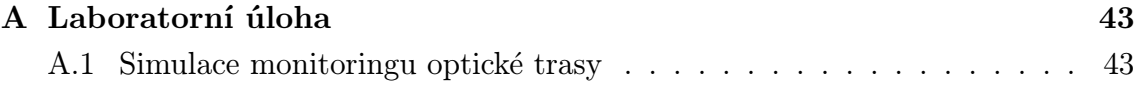

# <span id="page-42-0"></span>A LABORATORNÍ ÚLOHA

# <span id="page-42-1"></span>A.1 Simulace monitoringu optické trasy

## **P**Ř**ÍLOHA 1 – NÁVOD k laboratorní úloze**

FAKULTA ELEKTROTECHNIKY A KOMUNIKAČNÍCH TECHNOLOGIÍ VUT Brno

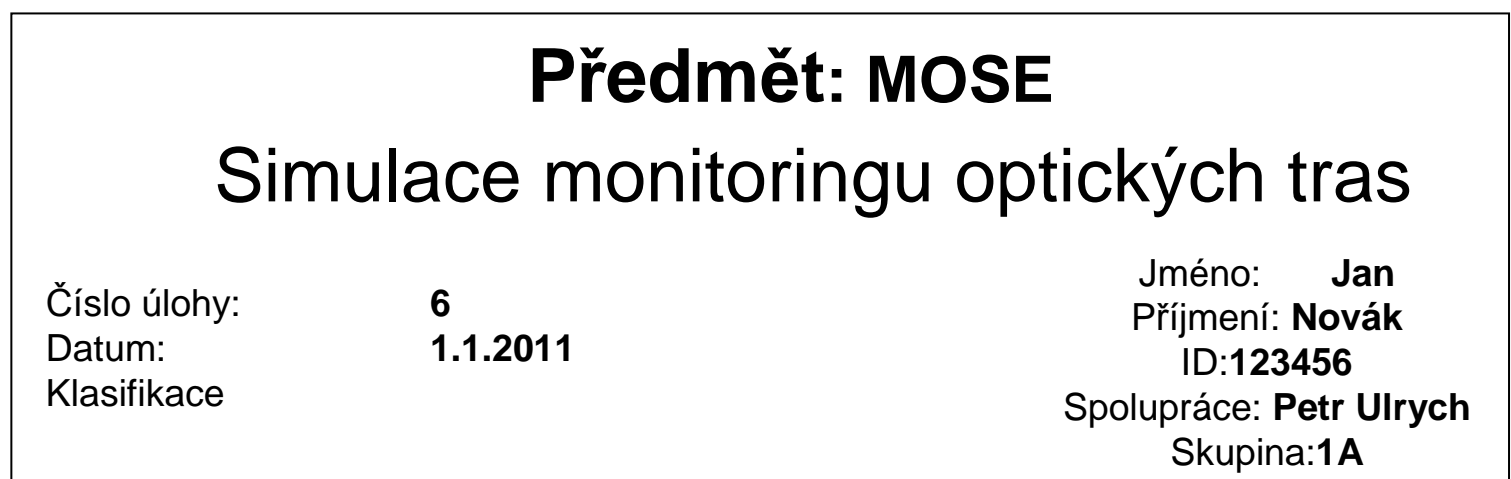

#### **Cíl m**ěř**ení:**

 V laboratorní úloze se seznámte se s měřením poruch na optických trasách pomocí metory OTDR (optical time domain reflectometer). Měření je prováděno pomocí měřícího přístroje FTB-400 od firmy EXFO a specializovaného přípravku MLS111 od firmy SQS vláknová optika a.s., který simuluje různédruhy poruch na optické trase.

#### **Zadání**

 A) Změřte pomocí reflektrometrické metody OTDR průběh útlumu optické trasy vytvořenou přípravkem MLS111 při minimálním útlumu a maximálním vloženém útlumu při vlnové délce optického signálu 1550 nm.

B) Zapište hodnoty útlumu a odrazu pro jednotlivé události na trase pro obě <sup>m</sup>ěření

C) Graficky porovnejte průběh OTDR grafu obou měření.

# MLS111 Optický simulátor

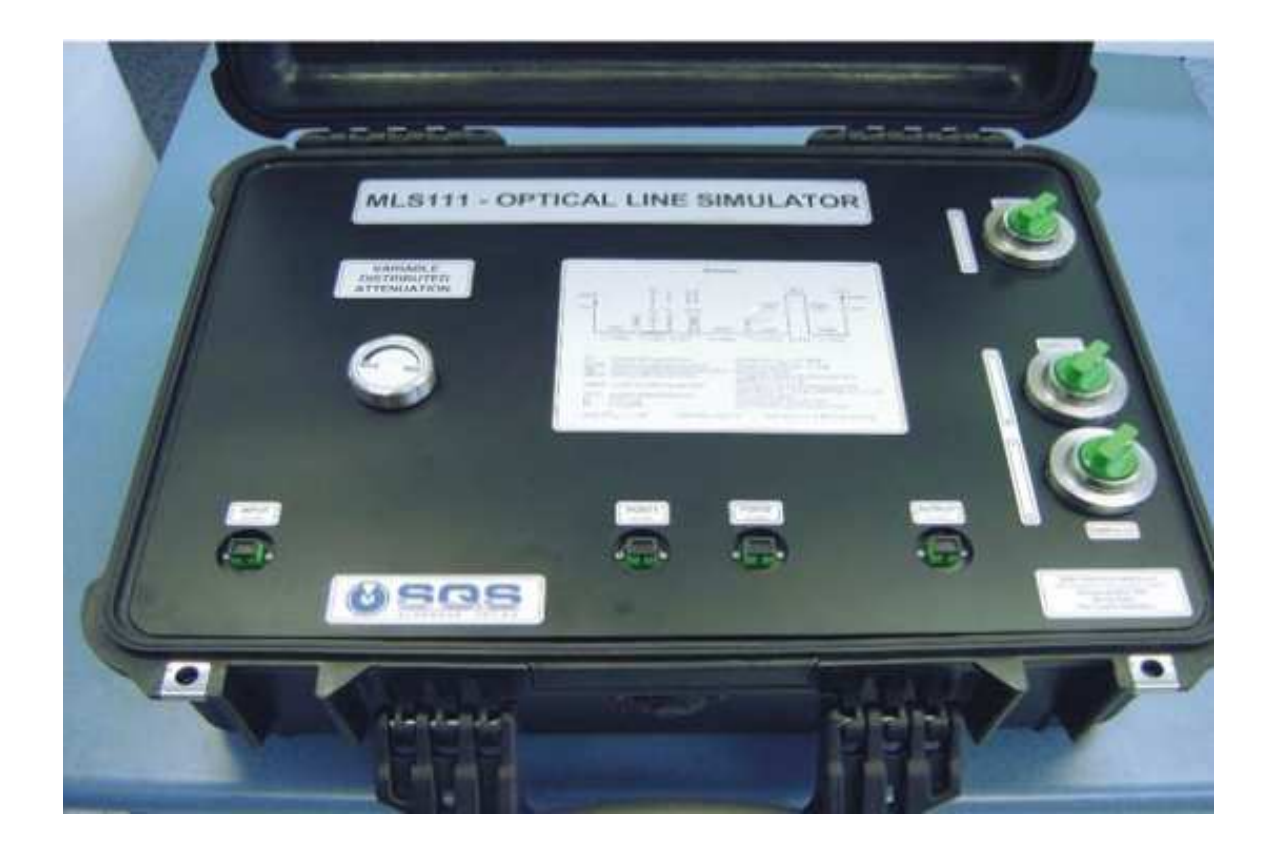

# Postup měření

- Propojíme měřící přístroj OTDR FTB-400 s kazetou s předřadným vláknem.
- Pomocí spojky E2000/E2000 a optického kabelu E2000/SC propojíme kazetu s předřadným vláknem se vstupním konektorem označeným INPUT na přípravku MLS111.
- V soupravě <sup>p</sup>řiloženým 10 cm kabelem propojíme konektory PORT1 a PORT2.
- Port OUTPUT na přípravku MLS111 necháme volný (konec trasy).
- Pozor pečlivě dotlačíme optické konektory na celé trase.<br>
The contract of the contract of the contract of the contract of the contract of the contract of the contract o
- Spustíme měřící přístroj FTB-400. Na obrazovce vybereme modul OTDR FTB-7223B-B. V dolní liště části obrazovky poklepáním spustíme aplikaci OTDR.
- Na první záložce s názvem OTDR nastavím pomocí otočných ovládacích prvků délku pulsu OTDR signálu na 10ns . Rozsah trasy nastavím na 10km a čas měření na 15s. Nakonec zvolíte jednu s testovacích délku 1550nm.
- Dvojklikem na tlačítko Nastavení a výběrem záložky "Průměrování" nastavíme začátek trasy na vzdálenost 1 km (délka předřadného vlákna) a konec trasy od začátku 7 km.
- Na přípravku MLS111 nastavím minimální útlum otočný volič VDA otáčením proti směru hodinových ručiček minimální hodnotu vložného útlum. Přepinače Switch 1, Switch 2a a Switch 2b do poloh 0.
- Na přístroji FTB-400 stiskněte tlačítko START. Proběhne měření. Na obrazovce se objeví průběh měření OTDR. Program automaticky vyhodnotí poruchy na trase a zapíše je pod záložku OTDR.
- Změřenou trasu uložte po např. s názvem "MIN1550nm" pomocí tlačítka "Ukládání".
- Na přípravku MLS111 nastavím maximální útlum otočný volič VDA otáčením po směru hodinových ručiček maximální hodnotu vložného útlum. Přepínače Switch 1, Switch 2a a Switch 2b do poloh 1. Do konektoru OUTPUT připojit zakončovací modul, který simuluje odraz na detektoru trasy.
- Na přístroji FTB-400 stiskněte tlačítko START. Proběhne měření. Na obrazovce se objeví průběh měření OTDR. Program automaticky vyhodnotí poruchy na trase a zapíše je pod záložku OTDR.
- Změřenou trasu uložte po např. s názvem "MAN1550nm" pomocí tlačítka Ukládání.
- Obě trasy zobrazte do jednoho grafu načtením trasy pomocí tlačítka Nastavení a následně tlačítka Nahrát referenční a výběrem námi<br>uloženého souboru "MIN1550" jako referenční (obrázek ). Všechny údaje zobrazené na obrazovce
- Postupně projděte jednotlivé poruchy na záložce "Porucha" na trase podle známých vzdáleností ze schématu MLS111. Zobrazte, zapište charakteristické hodnoty a zakreslete průběh OTDR do grafů detail jednotlivých poruch:
- Návod na prohlížení trasy OTDR měření na přístroji FTB-400
- Na záložce Poruchy dvojklikem vyberte poruchu
- Vyberte záložku "Měření"', stiskněte tlačítko lupy s horizontálními šipkami, poté je možné zmenšovat a zvětšovat příslušnou horizontální osu pomocí tlačítek s lupou plus nebo mínus. Pro manipulaci s vertikální osu je nutné zvolit lupu s horizontálními šipkami a pro změnu rozlišení obou os slouží tlačítko se čtyřmi šipkami viz obrázek.
- Na záložce "Měření" v podokně <sup>M</sup>ěření je možné odečíst parametry vloženého útlumu, odraženého výkonu ORL, měrného útlumu a odrazu, kde je možné pomocí značek (Marker) A a B ovlivnit začátek a konec měřené události.
- Na záložce "Informace o trase" můžeme zjistit souhrnné informace o aktivní trase (celková vložná ztráta, útlum trasy, a další...)

# Měřící schéma

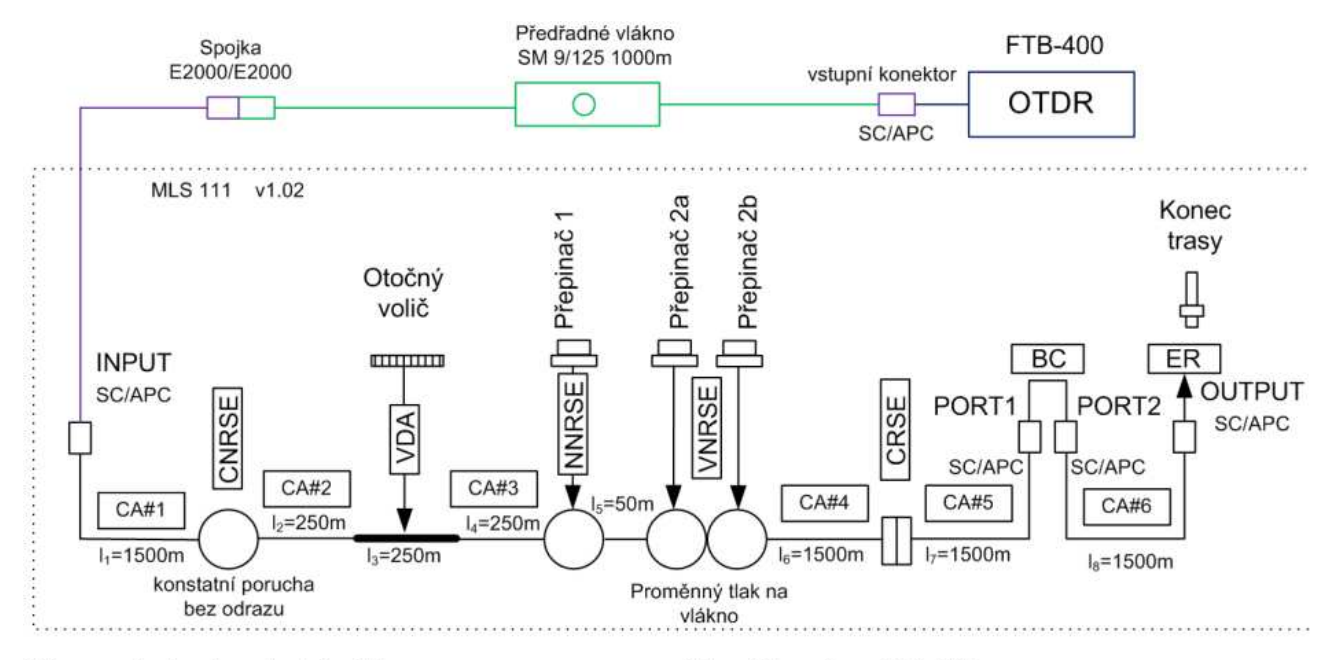

CA úsek s konstantním útlumem CNRSE konstantní porucha bez odrazu **VDA** úsek s proměně rozloženým útlumem NNRSE předřazená porucha bez odrazu VNRSE proměnná porucha bez odrazu

- CRSE porucha s konstantním odrazem
- ВC přerušení/přestřižení
- ER zakončení trasy

Skupinový  $IOR<sub>1550</sub> = 1,468$ 

cívka vlákna, A<sub>max</sub>=0,3 dB/km 3 spojené spojky vložný útlum = 0,05 - 0,15 dB speciální cívka namáhaná pružinou dvoupolohový přepinač1 se zátěží vlákna 0.15 - 0.3 dB dvoupolohový přepinač2a se zátěží 0,15 - 0,3 dB a dvoupolohový přepinač2b se zátěží 0,5 - 2,5 dB optický konektor síťové karty PC externě připojený optický kabel SC/APC konektory simulace detektoru optické trasy

celková délka = 6,8 km celkový vložný útlum = 1,96dB (min. zátěž)

# OTDR simulátoru MLS111

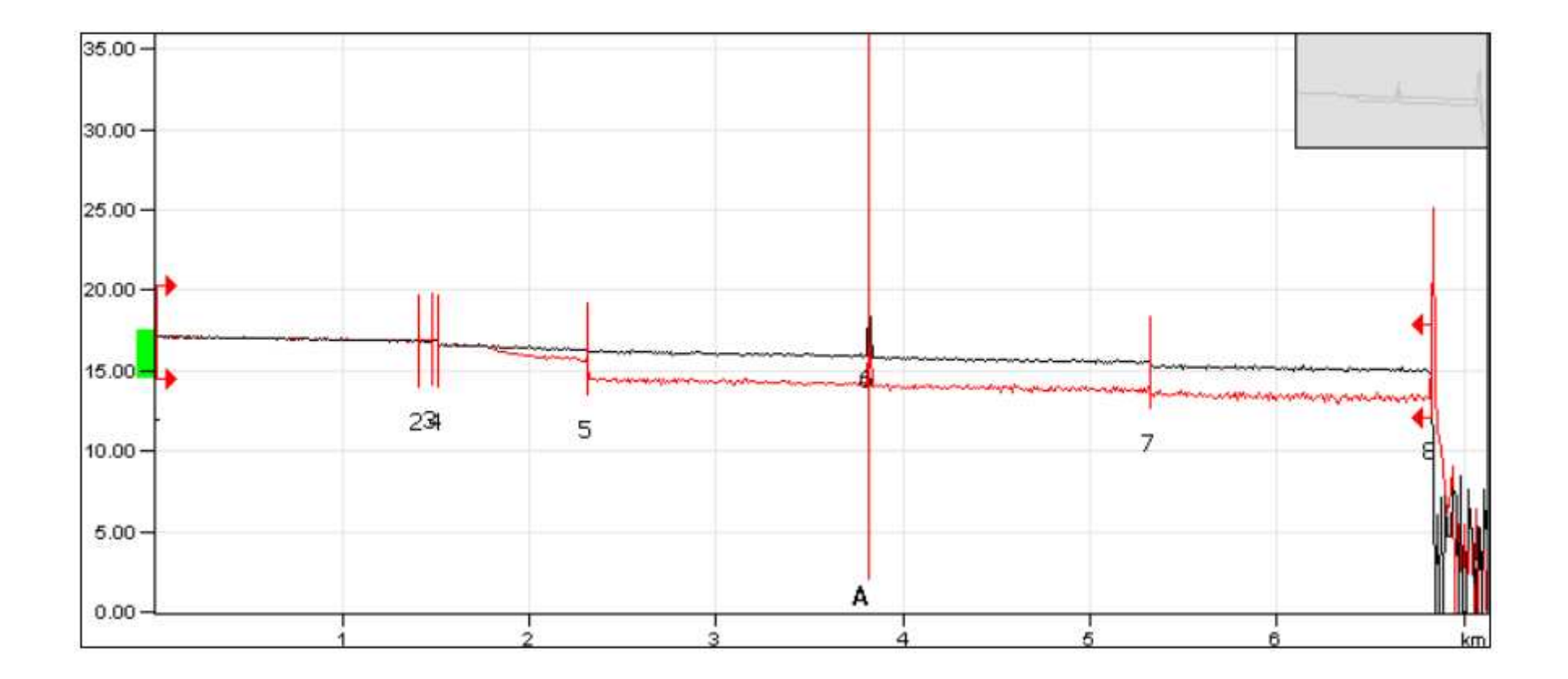